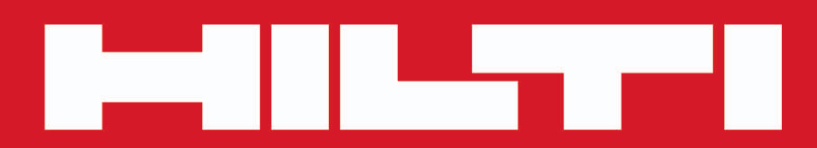

**PD-C PD-CS**

**[Polski](#page-2-0)**

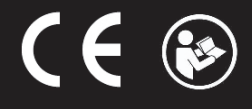

Printed: 29.11.2017 | Doc-Nr: PUB / 5311627 / 000 / 02

# <span id="page-2-0"></span>**Spis**

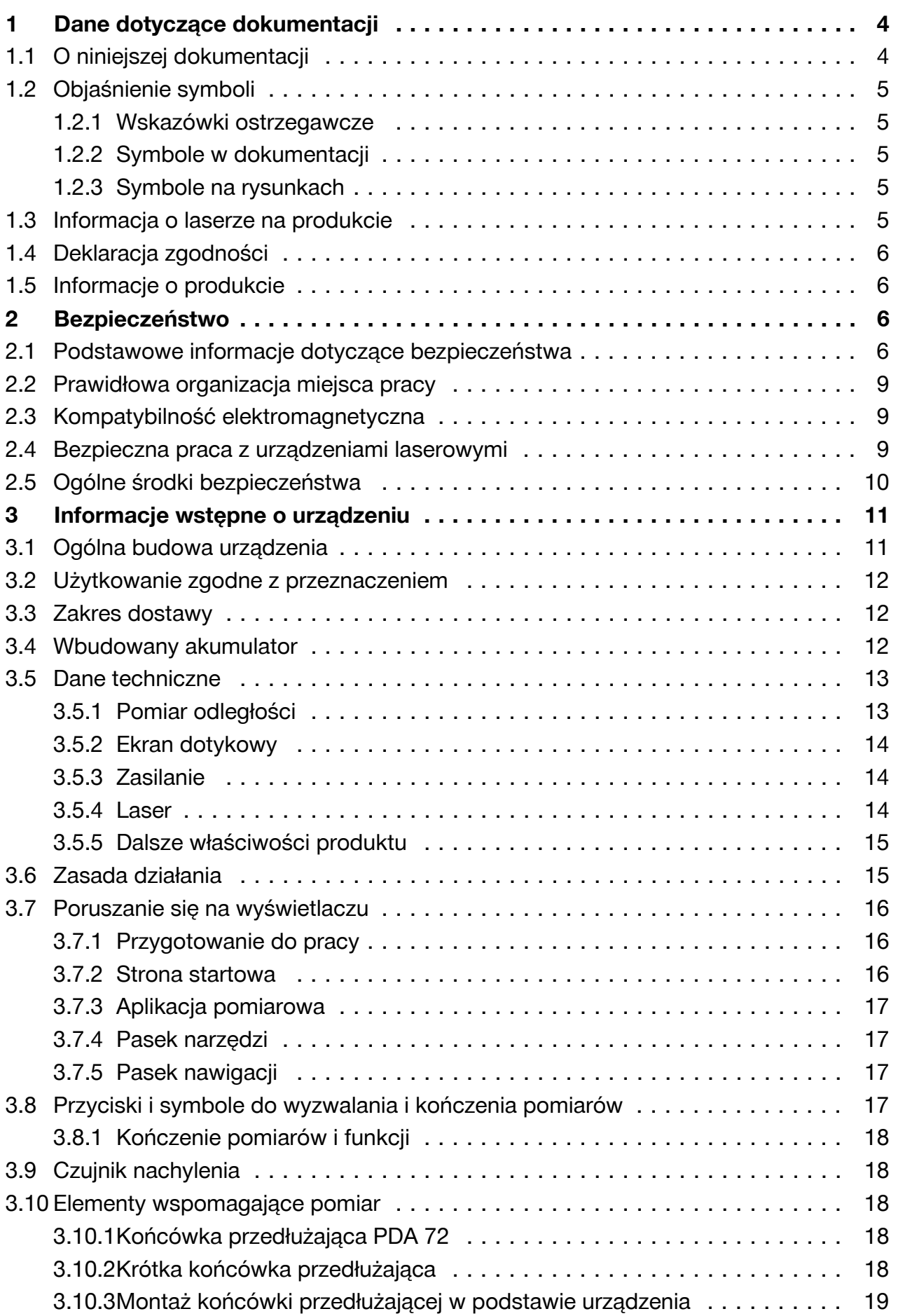

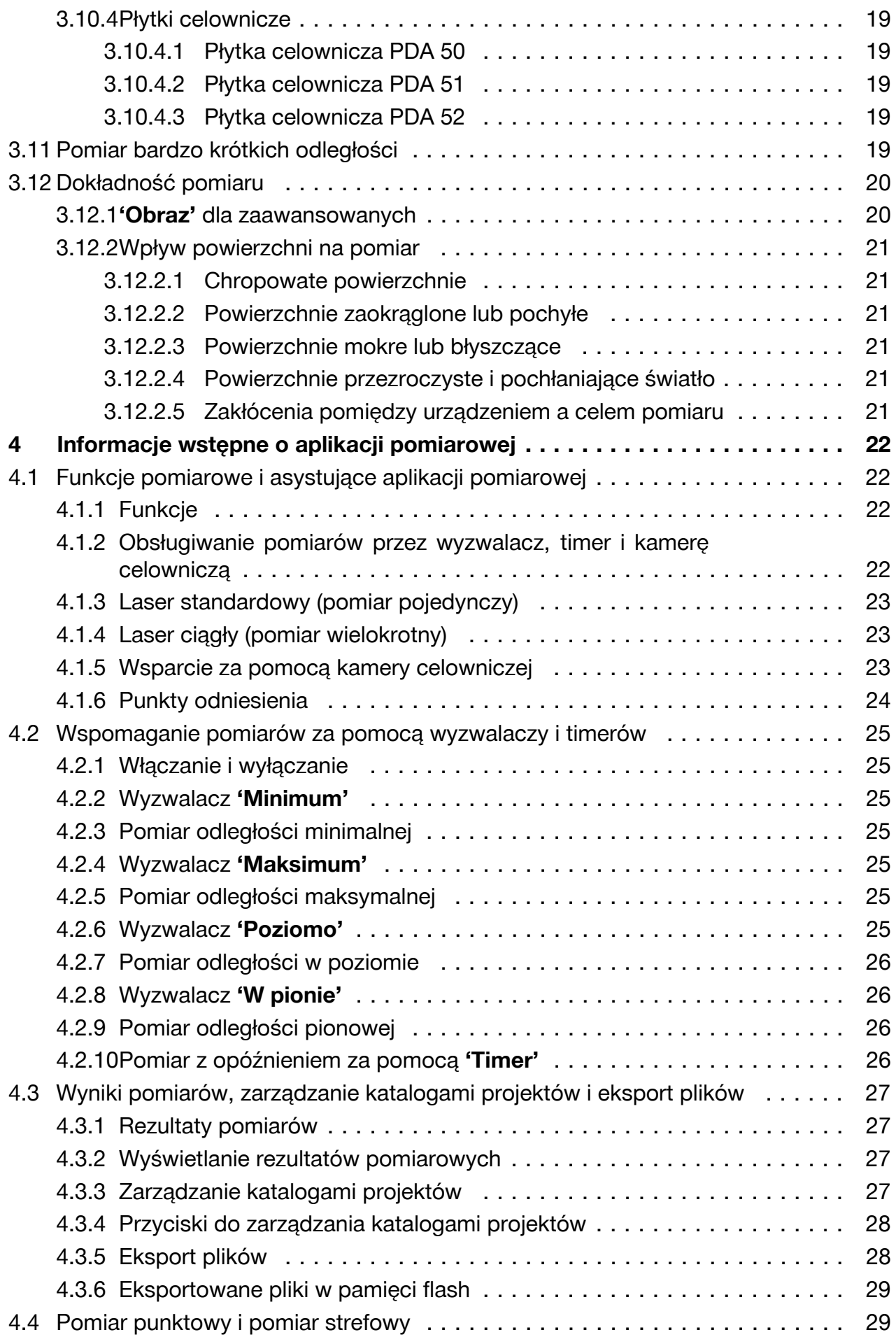

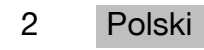

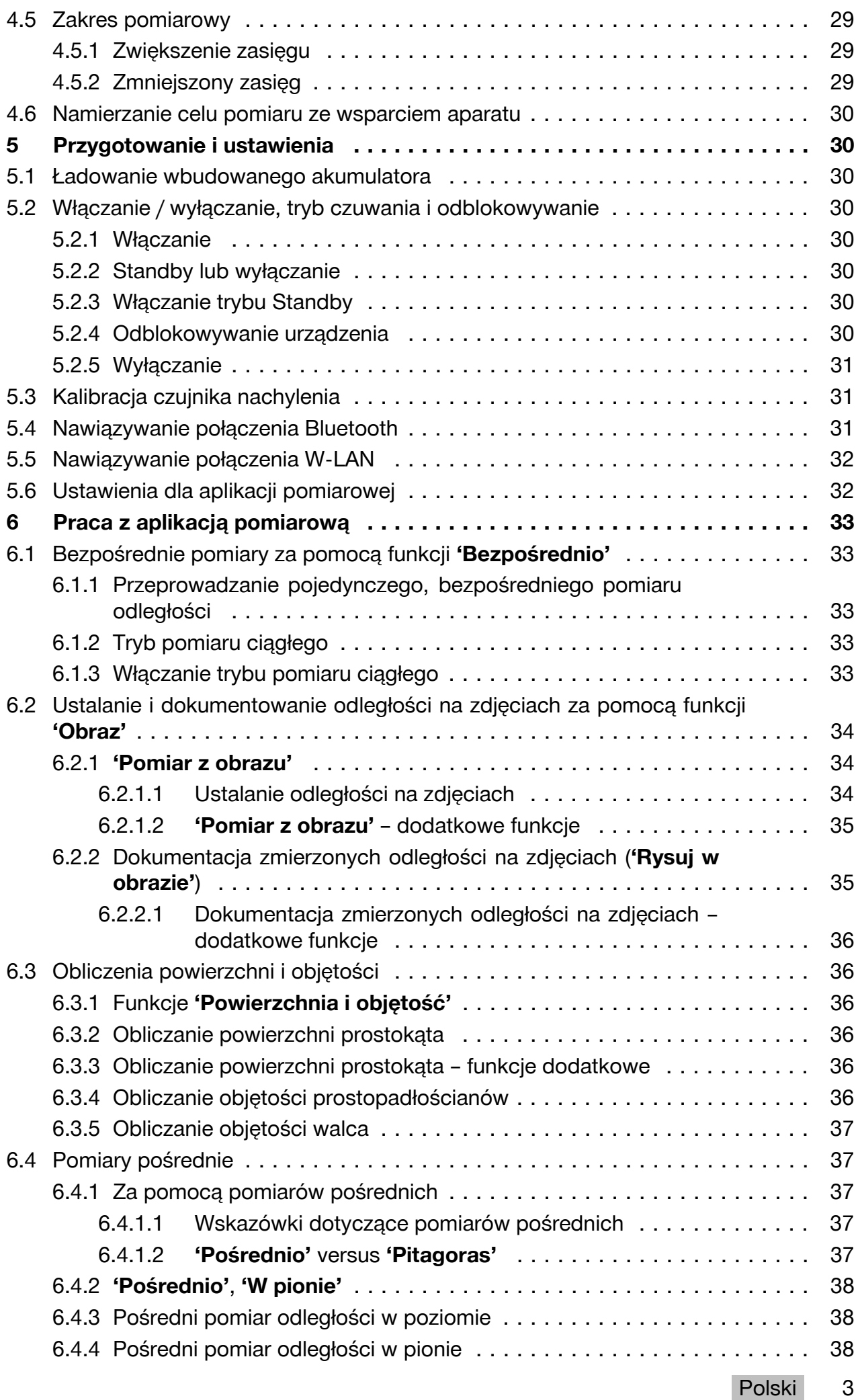

<span id="page-5-0"></span>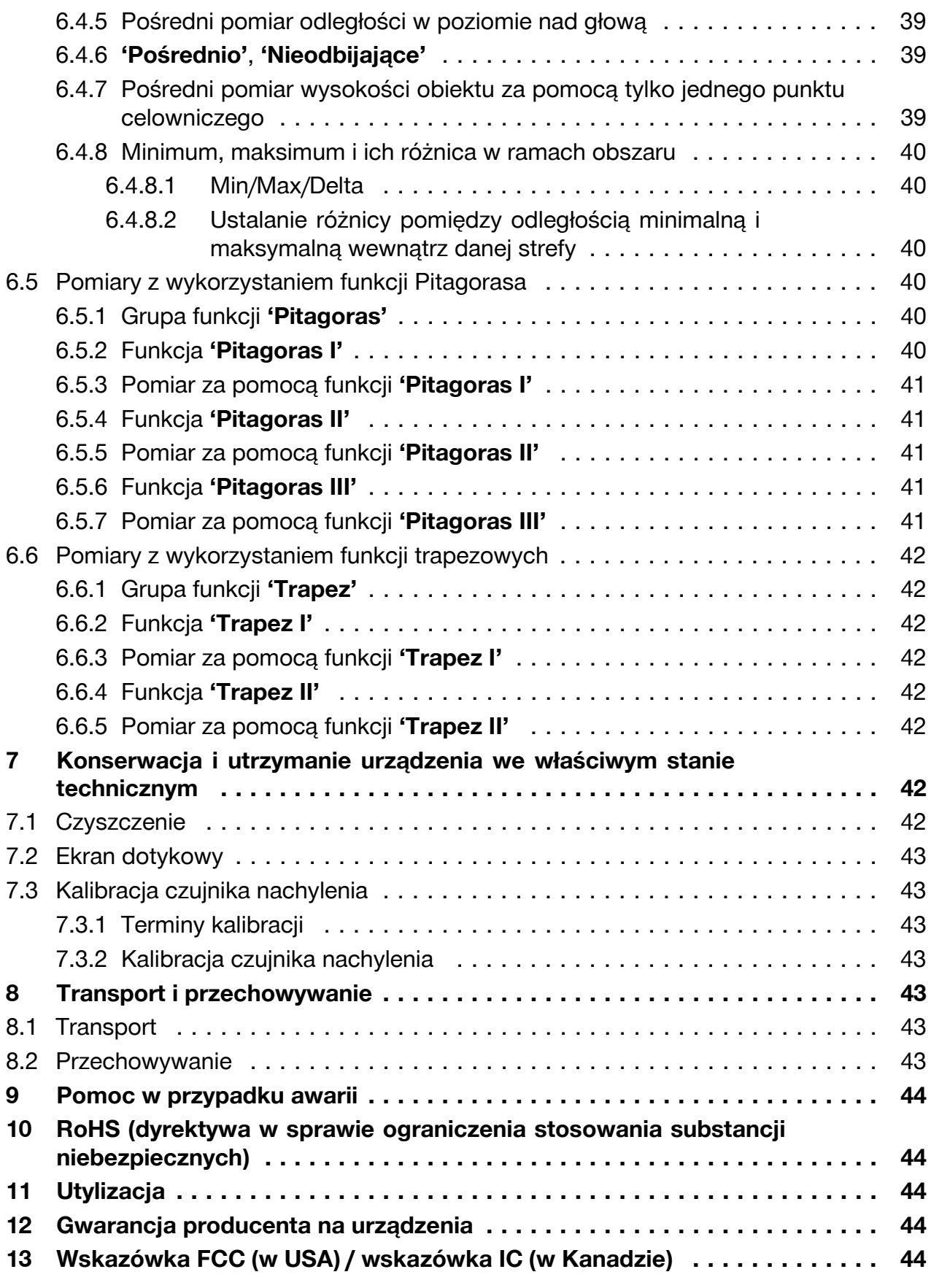

# **1 Dane dotyczące dokumentacji**

# **1.1 O niniejszej dokumentacji**

• Przed uruchomieniem urządzenia należy zapoznać się z niniejszą dokumentacją. Jest to warunek konieczny bezpiecznej pracy i bezawaryjnej obsługi.

4 Polski

- <span id="page-6-0"></span>• Należy stosować się do uwag dotyczących bezpieczeństwa oraz ostrzeżeń zawartych w niniejszej dokumentacji i podanych na wyrobie.
- Instrukcję obsługi zawsze przechowywać z produktem; urządzenie przekazywać innym użytkownikom wyłącznie z instrukcją obsługi.

### **1.2 Objaśnienie symboli**

# **1.2.1 Wskazówki ostrzegawcze**

Wskazówki ostrzegawcze ostrzegają przed niebezpieczeństwem w obchodzeniu się z produktem. Następujące słowa ostrzegawcze są stosowane w połączeniu z symbolem:

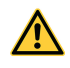

**NIEBEZPIECZEŃSTWO!** Wskazuje na bezpośrednie zagrożenie, które może prowadzić do ciężkich obrażeń ciała lub śmierci.

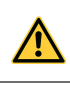

**OSTRZEŻENIE!** Wskazuje na ewentualne zagrożenie, które może prowadzić do ciężkich obrażeń ciała lub śmierci.

**OSTROŻNIE!** Wskazuje na potencjalnie niebezpieczną sytuację, która może prowadzić do lekkich obrażeń ciała lub szkód materialnych.

# **1.2.2 Symbole w dokumentacji**

W niniejszej dokumentacji zastosowano następujące symbole:

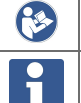

Przed użyciem przeczytać instrukcję obsługi

Wskazówki dotyczące użytkowania i inne przydatne informacje

# **1.2.3 Symbole na rysunkach**

Na rysunkach zastosowano następujące symbole:

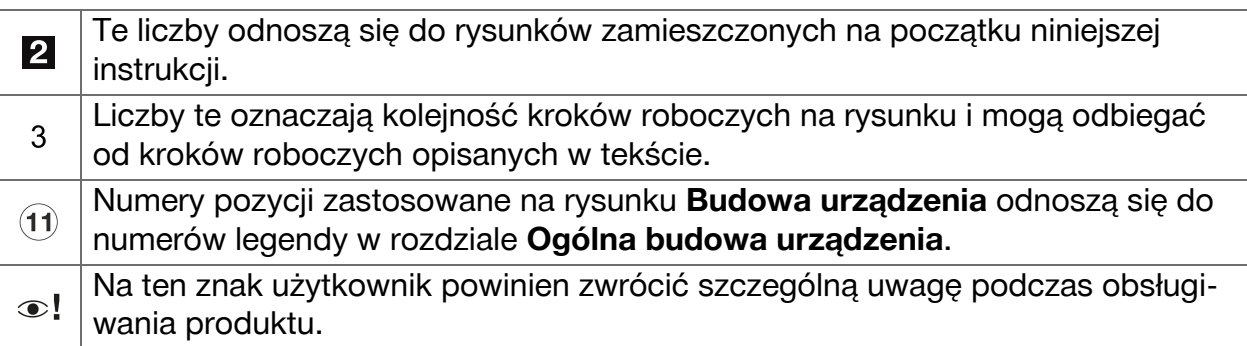

# **1.3 Informacja o laserze na produkcie**

### **Informacja o laserze**

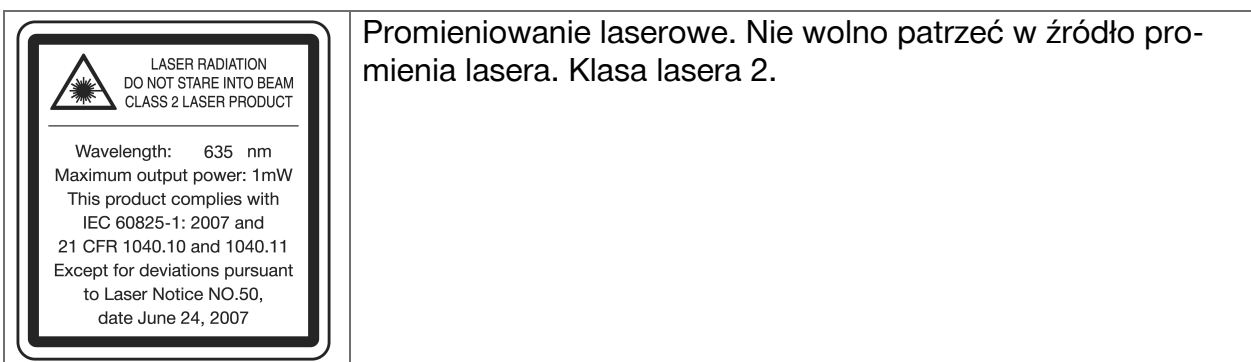

# <span id="page-7-0"></span>**1.4 Deklaracja zgodności**

Deklarujemy z pełną odpowiedzialnością, że opisany tutaj produkt jest zgodny z obowiązującymi wytycznymi i normami. Kopia deklaracji zgodności znajduje się na końcu niniejszej dokumentacji.

Techniczna dokumentacja zapisana jest tutaj:

**Hilti** Entwicklungsgesellschaft mbH | Zulassung Geräte | Hiltistraße 6 | 86916 Kaufering, **DE** 

### **1.5 Informacje o produkcie**

Produkty **Hilti** przeznaczone są do użytku profesjonalnego i mogą być eksploatowane, konserwowane i utrzymywane we właściwym stanie technicznym wyłącznie przez autoryzowany, przeszkolony personel. Personel ten musi być przede wszystkim poinformowany o możliwych zagrożeniach. Produkt i jego wyposażenie mogą stanowić zagrożenie w przypadku użycia przez niewykwalifikowany personel w sposób niewłaściwy lub niezgodny z przeznaczeniem.

▶ Numer seryjny należy przepisać do poniższej tabeli. Dane o produkcie należy podawać w przypadku pytań do naszego przedstawicielstwa lub serwisu.

### **Dane o produkcie**

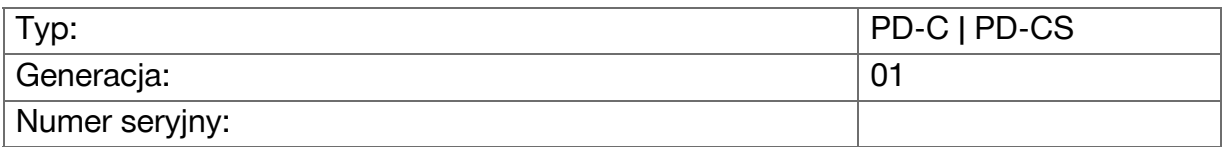

### **2 Bezpieczeństwo**

### **2.1 Podstawowe informacje dotyczące bezpieczeństwa**

### **OSTROŻNIE**

**Możliwe zagrożenia na skutek porażenia prądem lub poparzenia!** Przy próbie demontażu akumulatora obecne są zagrożenia przez prąd elektryczny, jak np. zwarcie, poparzenie i wyciek szkodliwych substancji.

▶ Nie należy podejmować prób otwierania urządzenia. Wymianę akumulatora zlecać wyłącznie serwisowi **Hilti**.

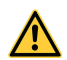

### **OSTROŻNIE**

**Możliwe zagrożenia na skutek porażenia prądem lub poparzenia!** Jeśli do urządzenia wnikną ciecze, jak np. deszcz, rosa itd., istnieją zagrożenia przez prąd elektryczny, takie jak np. zwarcie, poparzenie czy eksplozja.

- ▶ Należy zadbać o to, aby produkt był zawsze czysty i suchy.
- ▶ Pokrywa powinna być zamknięta, aby wilgoć nie mogła wniknąć do wnętrza urządzenia.

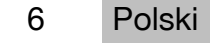

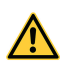

# **OSTROŻNIE**

**Możliwe zagrożenia na skutek zwarcia, przeciążenia i działania ognia!** Możliwe zagrożenia na skutek promieniowania termicznego, wyrzucania stopionych części w powietrze lub procesów chemicznych w następstwie zwarcia lub przeciążenia albo powstałego przez to pożaru.

- ▶ Nie przegrzewać produktu i nie narażać go na działanie ognia. Zawarty w urządzeniu akumulator może eksplodować lub wydzielać toksyczne substancje.
- ▶ Stosować wyłącznie dopuszczony zasilacz USB ze standardowym przewodem micro-USB.
- ▶ W przypadku niewłaściwego użytkowania możliwy jest wyciek elektrolitu z akumulatora. Unikać kontaktu z wypływającą cieczą. W razie kontaktu obmyć narażone części ciała wodą. W przypadku przedostania się cieczy do oczu zasięgnąć porady lekarza. Wypływająca z akumulatorów ciecz może być przyczyną podrażnień skóry lub oparzeń.

# **OSTRZEŻENIE**

**Zagrożenie przez promieniowanie elektromagnetyczne wysokiej lub niskiej częstotliwości!** Promieniowanie elektromagnetyczne może spowodować samoczynny rozruch. Inne urządzenia mogą być zakłócane na skutek emisji promieniowania.

- ▶ Nie należy używać urządzenia w pobliżu osób z rozrusznikami serca.
- ▶ Nie należy używać urządzenia w pobliżu urządzeń medycznych.
- ▶ Bez wcześniejszego zezwolenia nie można używać urządzenia w pobliżu obiektów militarnych, lotnisk, w samolotach ani obiektach do obserwacji radioastronomicznych.

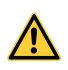

# **OSTROŻNIE**

**Zagrożenie przez widoczne i niewidoczne promienie oraz promienie laserowe!** Uszkodzenie wzroku w przypadku spoglądania w promień lasera.

- ▶ Miejsce pomiaru należy zabezpieczyć. Upewnić się, że podczas ustawiania produktu promień nie został skierowany na inną osobę ani na użytkownika.
- ▶ Nie spoglądać bezpośrednio w źródło światła. W przypadku bezpośredniego kontaktu wzroku z promieniem lasera, należy zamknąć oczy i odwrócić głowę od źródła promieniowania.
- ▶ Nie zezwalać na zbliżanie się dzieci do urządzeń laserowych.

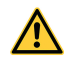

### **OSTROŻNIE**

**Zagrożenie na skutek niezamierzonego włączenia lasera!** Na skutek omyłkowego naciśnięcia przycisku pomiaru lub błędu oprogramowania włączony może zostać promień lasera.

- ▶ Unikać omyłkowego włączania lasera.
- ▶ Przy obchodzeniu się z produktem pamiętać o tym, iż laser może zostać omyłkowo włączony. Przed spojrzeniem w okienko lasera upewnić się, że laser jest wyłączony lub całkowicie wyłączyć produkt.

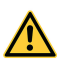

### **OSTRZEŻENIE**

**Niebezpieczeństwo eksplozji!** Niebezpieczeństwo przy eksploatacji urządzenia w strefach, w których obecne są palne ciecze, gazy i pyły.

▶ Zwrócić uwagę na warunki otoczenia! Nie używać produktu w miejscach, w których występuje zagrożenie pożarowe i wybuchowe.

**Możliwe nieprawidłowe pomiary** Nieprawidłowe pomiary są możliwe, jeśli temperatura robocza nie będzie przestrzegana, przy zwiększonym stężeniu cząsteczek w otoczeniu, w przypadku zanieczyszczenia optyki, w przypadku pomiaru na nieodpowiednim podłożu oraz w przypadku błędów w użytkowaniu.

- ▶ Po włączeniu urządzenia i podczas pracy należy zawsze przestrzegać informacji i komunikatów ostrzegawczych na ekranie dotykowym.
- ▶ Przed przystąpieniem do pomiarów należy sprawdzić produkt pod kątem dokładności.
- ▶ W przypadku przeniesienia produktu z zimnego do ciepłego otoczenia lub odwrotnie, należy odczekać, aż urządzenie dostosuje się do nowych warunków.

**Możliwe uszkodzenia na skutek nieprawidłowych ustawień.** Nieprawidłowe ustawienia, np. na skutek stosowania końcówki przedłużającej niewłaściwej długości, mogą prowadzić do nieprawidłowych rezultatów i szkód następczych.

- ▶ Należy zawsze przestrzegać informacji i komunikatów ostrzegawczych na ekranie dotykowym.
- ▶ Należy upewnić się, że pomiary przeprowadzane są z właściwymi ustawieniami.

**Oprócz wskazówek bezpieczeństwa z poszczególnych rozdziałów niniejszej instrukcji obsługi należy bezwzględnie przestrzegać poniższych uwag.** Produkt i jego wyposażenie mogą stanowić zagrożenie w przypadku użycia przez niewykwalifikowany personel w sposób niewłaściwy lub niezgodny z przeznaczeniem.

- ▶ Należy zachować do wglądu wszystkie wskazówki i zalecenia dotyczące bezpieczeństwa.
- ▶ Należy być czujnym, uważać na to, co się robi i do pracy przy użyciu urządzenia przystępować z rozwagą. Nie używać produktu będąc zmęczonym lub znajdując się pod wpływem narkotyków, alkoholu lub lekarstw. Chwila nieuwagi podczas eksploatacji produktu może prowadzić do poważnych obrażeń ciała.
- ▶ Nie demontować żadnych instalacji zabezpieczających i nie usuwać tabliczek informacyjnych ani ostrzegawczych.
- ▶ W przypadku odkręcenia obudowy produktu przez osoby nieposiadające odpowiednich kwalifikacji może powstać promieniowanie laserowe przewyższające klasę 2. **Konserwację lub naprawę produktu należy zlecać wyłącznie serwisowi Hilti.**
- ▶ Dokonywanie modyfikacji i zmian w produkcie jest zabronione.
- ▶ Przed każdym uruchomieniem sprawdzać prawidłowy sposób działania produktu.
- ▶ Pomiary prowadzone w oparciu o podłoża słabo odbijające światło w otoczeniu silnie odbijającym światło mogą spowodować zafałszowanie wyników pomiaru.
- ▶ Pomiary dokonywane przez szyby szklane lub inne obiekty mogą zafałszować wyniki pomiaru.
- ▶ Przyczyną zafałszowania wyniku pomiaru mogą być częste zmiany warunków pomiaru, np. osoby przecinające promień lasera.
- ▶ Nie wolno kierować produktu na słońce lub na inne silne źródła światła.

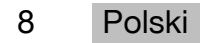

- <span id="page-10-0"></span>▶ Produkt i jego wyposażenie mogą stanowić zagrożenie w przypadku użycia przez niewykwalifikowany personel w sposób niewłaściwy lub niezgodny z przeznaczeniem.
- ▶ Aby uniknąć niebezpieczeństwa obrażeń ciała, stosować wyłącznie oryginalne wyposażenie i oryginalne urządzenia dodatkowe **Hilti**.
- ▶ Przestrzegać zawartych w instrukcji obsługi wskazówek dotyczących eksploatacji, konserwacji i utrzymania urządzenia we właściwym stanie technicznym.
- ▶ Zabrania się korzystania z produktu bez wcześniejszego otrzymania stosownych wskazówek lub przeczytania niniejszej dokumentacji.
- ▶ W określonych warunkach otoczenia wyniki pomiarów mogą być zniekształcone ze względu na zasadę ich wykonywania. Chodzi tu między innymi o znajdowanie się w pobliżu urządzeń wytwarzających silne pole magnetyczne lub elektromagnetyczne, wykonywanie pomiarów na nieodpowiednich podłożach oraz stosowanie nieodpowiednich reflektorów.
- ▶ Pomiary prowadzone w oparciu o piankowe tworzywa sztuczne, jak np. styropian lub styrodor, śnieg lub powierzchnie silnie odbijające światło itp. mogą prowadzić do uzyskania błędnych wartości pomiarowych.

### **2.2 Prawidłowa organizacja miejsca pracy**

- ▶ Podczas prac na drabinach unikać nienaturalnych pozycji ciała. Zadbać o utrzymanie stabilnej pozycji i zachowanie równowagi.
- ▶ Należy zabezpieczyć miejsce pomiaru i podczas eksploatacji produktu zwracać uwagę na to, aby promienia lasera nie kierować na siebie ani inne osoby.
- ▶ Produktu należy używać tylko w zdefiniowanych granicach zastosowania. Nie kierować promienia lasera na lustra, chromowaną stal, polerowane kamienie itd.
- ▶ W celu uniknięcia błędnych pomiarów należy utrzymywać w czystości okienko wyjścia promienia lasera.
- ▶ Należy przestrzegać lokalnych przepisów dotyczących zapobiegania wypadkom.

### **2.3 Kompatybilność elektromagnetyczna**

Pomimo tego, że dalmierz laserowy spełnia rygorystyczne wymagania obowiązujących dyrektyw, firma **Hilti** nie może wykluczyć wystąpienia zakłóceń na skutek silnego promieniowania, co może z kolei doprowadzić do błędnych wskazań. W takim przypadku lub w przypadku innych wątpliwości należy przeprowadzić pomiary kontrolne. Firma **Hilti** nie może również wykluczyć zakłóceń działania innych urządzeń (np. urządzeń nawigacyjnych w samolotach). Dalmierz laserowy odpowiada klasie A; wykluczenie zakłóceń w obszarze mieszkalnym nie jest możliwe.

### **2.4 Bezpieczna praca z urządzeniami laserowymi**

- ▶ Urządzenia z klasą lasera 2 powinny być obsługiwane wyłącznie przez przeszkolony personel.
- ▶ Promieni lasera nie należy kierować na wysokość linii wzroku.
- ▶ Należy zachować wszelkie środki ostrożności i dopilnować, aby promień lasera nie padł przypadkowo na powierzchnię mogącą odbijać światło tak jak lustro.
- ▶ Należy zastosować wszelkie środki bezpieczeństwa, które wykluczą możliwość bezpośredniego patrzenia w wiązkę promienia lasera.
- ▶ Promieniowanie lasera nie powinno wykraczać poza kontrolowany obszar.
- ▶ Jeśli laser nie jest używany, należy go wyłączyć.
- ▶ Nie pozwolić na uaktywnienie promienia lasera przez osoby nieupoważnione, w szczególności dzieci, włączając blokadę urządzenia w ustawieniach urządzenia.

<span id="page-11-0"></span>▶ Nieużywany laser należy przechowywać w miejscu, do którego dostęp mają wyłącznie osoby upoważnione.

# **2.5 Ogólne środki bezpieczeństwa**

- ▶ Przed użyciem sprawdzić produkt pod kontem uszkodzeń. Zlecić naprawę uszkodzonych elementów w serwisie **Hilti**.
- ▶ Dla własnego bezpieczeństwa sprawdzić przed użyciem wstępne ustawienia produktu oraz własne ustawienia.
- ▶ Nie korzystać z produktu, kierując pojazdem lub jakąś maszyną.
- ▶ Po upadku lub narażeniu na inne czynniki mechaniczne należy sprawdzić dokładność działania produktu.
- ▶ Pomimo tego, że produkt przystosowany został do pracy w trudnych warunkach panujących na budowie, należy się z nim obchodzić ostrożnie, jak z każdym innym urządzeniem pomiarowym.
- ▶ Mimo iż produkt jest zabezpieczony przed wnikaniem wilgoci, przed umieszczeniem w pojemniku transportowym należy je wytrzeć do sucha.
- ▶ Nieużywane urządzenia przechowywać w miejscu niedostępnym dla dzieci. Nie należy pozwalać na użytkowanie urządzenia osobom, które nie zapoznały się z jego obsługą i działaniem lub nie przeczytały tych wskazówek. Urządzenia stanowią zagrożenie, jeśli używane są przez osoby niedoświadczone.

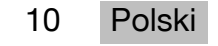

# <span id="page-12-0"></span>**3 Informacje wstępne o urządzeniu**

# **3.1 Ogólna budowa urządzenia**

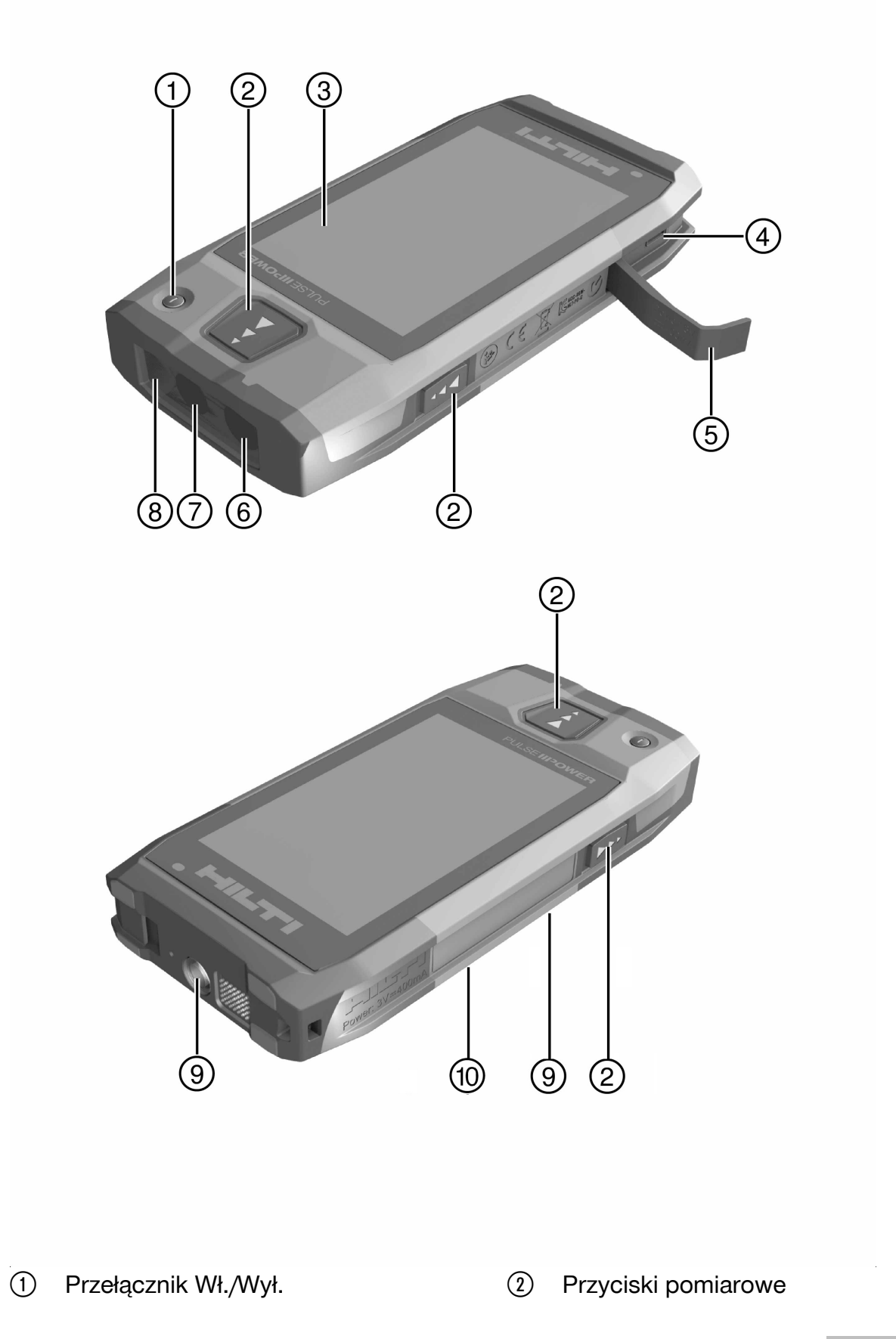

- <span id="page-13-0"></span>3) Ekran dotykowy
- % Gniazdo micro USB, typ B
- & Klapka zamykająca
- (6) Wylot lasera
- ) Obiektyw kamery
- $(8)$  Szkiełko ochronne
- § Gwint statywu
- / Kamera archiwizująca (PD-CS)

# **3.2 Użytkowanie zgodne z przeznaczeniem**

Opisany produkt to dalmierz laserowy. Przeznaczony jest do pomiaru odległości. Zmierzone odległości mogą być wykorzystywane do obliczeń z użyciem wielu funkcji, np. do obliczeń powierzchni, objętości, odległości minimalnej i maksymalnej, obliczeń Pitagorasa, wyznaczania punktów itd.

# **3.3 Zakres dostawy**

Dalmierz laserowy, pasek na rękę, etui, krótka końcówka pomiarowa, zasilacz z przewodem micro-USB.

Więcej dopuszczonych dla urządzenia produktów systemowych znajduje się w centrum **Hilti Store** lub online pod adresem: **www.hilti.group**.

# **3.4 Wbudowany akumulator**

Produkt zawiera na stałe wbudowany akumulator litowo-jonowy o pojemności 3220 mAh. Akumulator litowo-jonowy wytrzymuje zazwyczaj 500 pełnych cykli ładowania lub co najmniej 2 lata średniego lub intensywnego użytkowania.

Gdy akumulator jest rozładowany, proces ładowania trwa około 3 godziny, jeśli używane są przewód USB i zasilacz dostarczone przez **Hilti**.

#### **Wskazówka** H

Jeśli akumulator na początku procesu ładowania był prawie lub całkowicie rozładowany, sygnał ładowania może pojawić się dopiero po około 30 minutach.

Przy temperaturach powyżej 30°C (86°F) czas ładowania akumulatora znacznie się wydłuża. Optymalny czas ładowania akumulatora uzyskiwany jest przy normalnych temperaturach pokojowych bez bezpośredniego narażenia na promienie słoneczne.

Przy bardzo wysokich temperaturach zewnętrznych, np. 32°C (90°F) i wyższych, proces ładowania wydłuża się. Proces ładowania może po pewnym czasie zostać nawet przerwany automatycznie, aby utrzymać temperaturę akumulatora na bezpiecznym poziomie.

Proces ładowania może trwać dłużej, jeśli dostarczony przez **Hilti** przewód USB zostanie podłączony do komputera.

Nie zaleca się stosowania przewodów micro-USB innych producentów. Jeśli jest to nieuniknione, należy najpierw sprawdzić, czy przewód przeznaczony jest do źródeł prądu o napięciu 5,0 V i natężeniu 2,1 A. Czas ładowania przy użyciu przewodu micro-USB innych producentów może się znacznie wydłużyć. Jeśli zamiast dostarczonego przez **Hilti** przewodu micro-USB regularnie stosowany będzie przewód innego producenta, może to mieć niekorzystny wpływ na żywotność akumulatora.

- ▶ Przed uruchomieniem urządzenia należy całkowicie naładować akumulator, zanim urządzenie zostanie użyte.
- ▶ Nie ładować urządzenia w miejscu narażonym na bezpośrednie działanie promieni słonecznych.
- ▶ Jeśli proces ładowania zatrzyma się lub trwa zbyt długo, należy spróbować naładować akumulator w pomieszczeniu o niższej temperaturze.
- ▶ Jeśli proces ładowania akumulatora przebiega nietypowo lub czas pracy akumulatora jest krótszy niż 2 godziny, należy zwrócić się do serwisu **Hilti**.

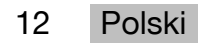

- <span id="page-14-0"></span>▶ Do ładowania używać wyłącznie przewód micro-USB dostarczony przez **Hilti**. Połączyć przewód albo z gniazdem USB komputera albo podłączyć do gniazdka elektrycznego, korzystając z załączonego zasilacza.
- ▶ Jeśli dołączony do produktu przewód micro-USB lub zasilacz zostanie zgubiony, zwrócić się do swojego serwisu **Hilti** w celu zamówienia zapasowych elementów.

### **OSTRZEŻENIE**

**Niebezpieczeństwo odniesienia obrażeń na skutek promieniowania laserowego!** W przypadku nieprawidłowego otwarcia może dojść do niekontrolowanej emisji promieniowania laserowego.

- ▶ Naprawy zlecać wyłącznie serwisowi **Hilti**.
- ▶ Wymianę akumulatora litowo-jonowego zlecać wyłącznie serwisowi **Hilti**, ponieważ urządzenie musi zostać ponownie skalibrowane po wymianie akumulatora.

#### **3.5 Dane techniczne**

### **3.5.1 Pomiar odległości**

#### **Wskazówka** ĥ

**Dokładność przy pomiarze odległości i nachylenia** Czynniki zewnętrzne, jak duże wahania temperatury, wilgoć, wstrząsy, upadek urządzenia itp., mogą mieć wpływ na stopień dokładności urządzenia. Jeśli nie podano inaczej, urządzenie zostało wyregulowane lub skalibrowane w standardowych warunkach otoczenia (MIL-STD-810G). W przypadku pomiarów odległości należy zasadniczo liczyć się z dodatkowym, zależnym od odległości błędem o 0,02 mm na metr. Odniesieniem dla pomiarów nachylenia jest tylna ścianka urządzenia.

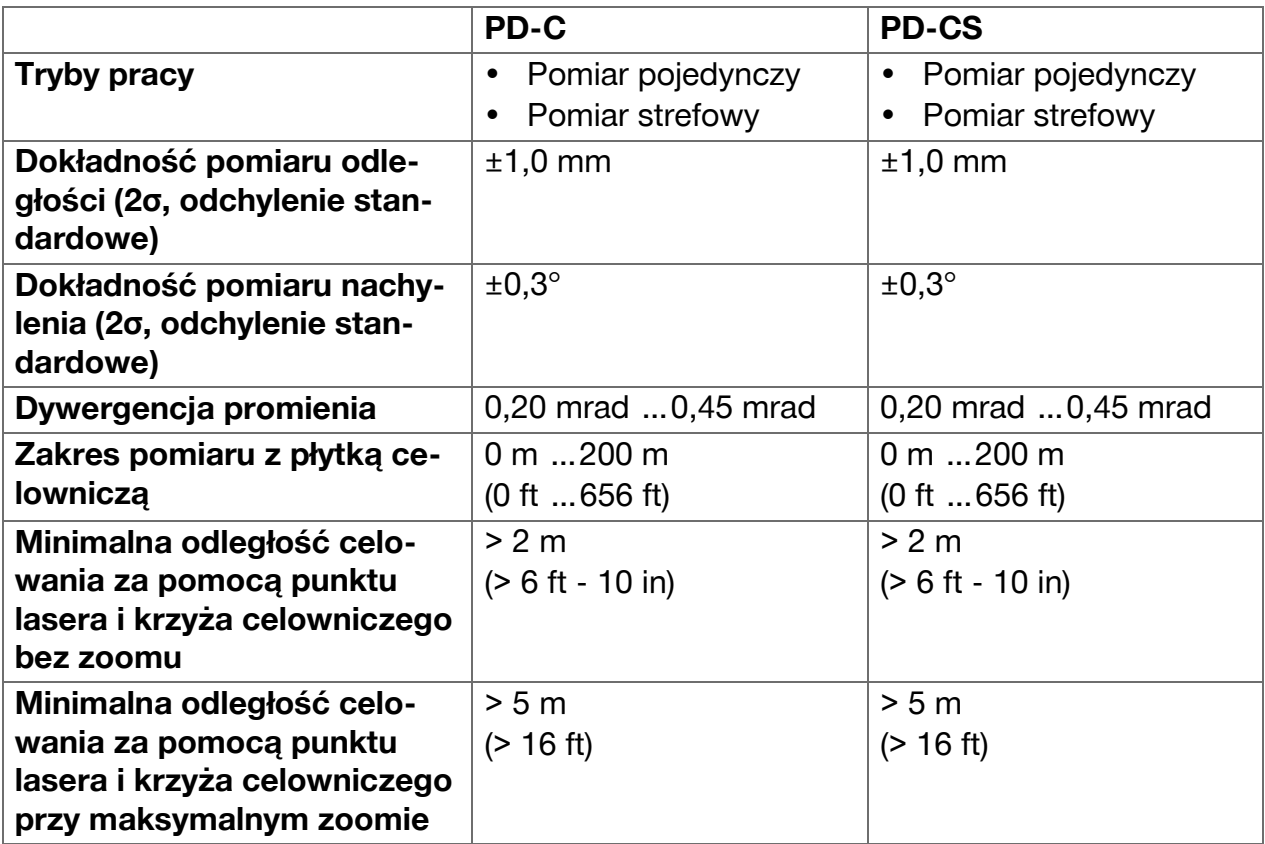

# <span id="page-15-0"></span>**3.5.2 Ekran dotykowy**

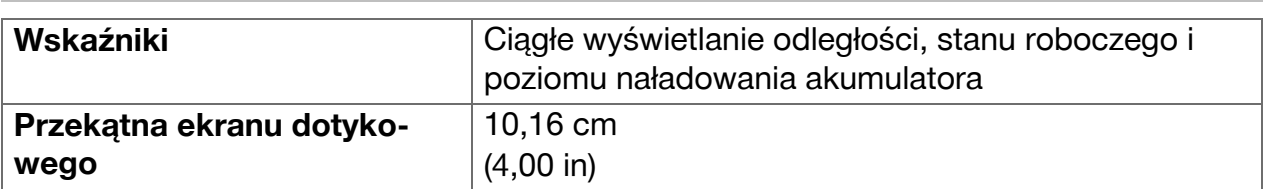

# **3.5.3 Zasilanie**

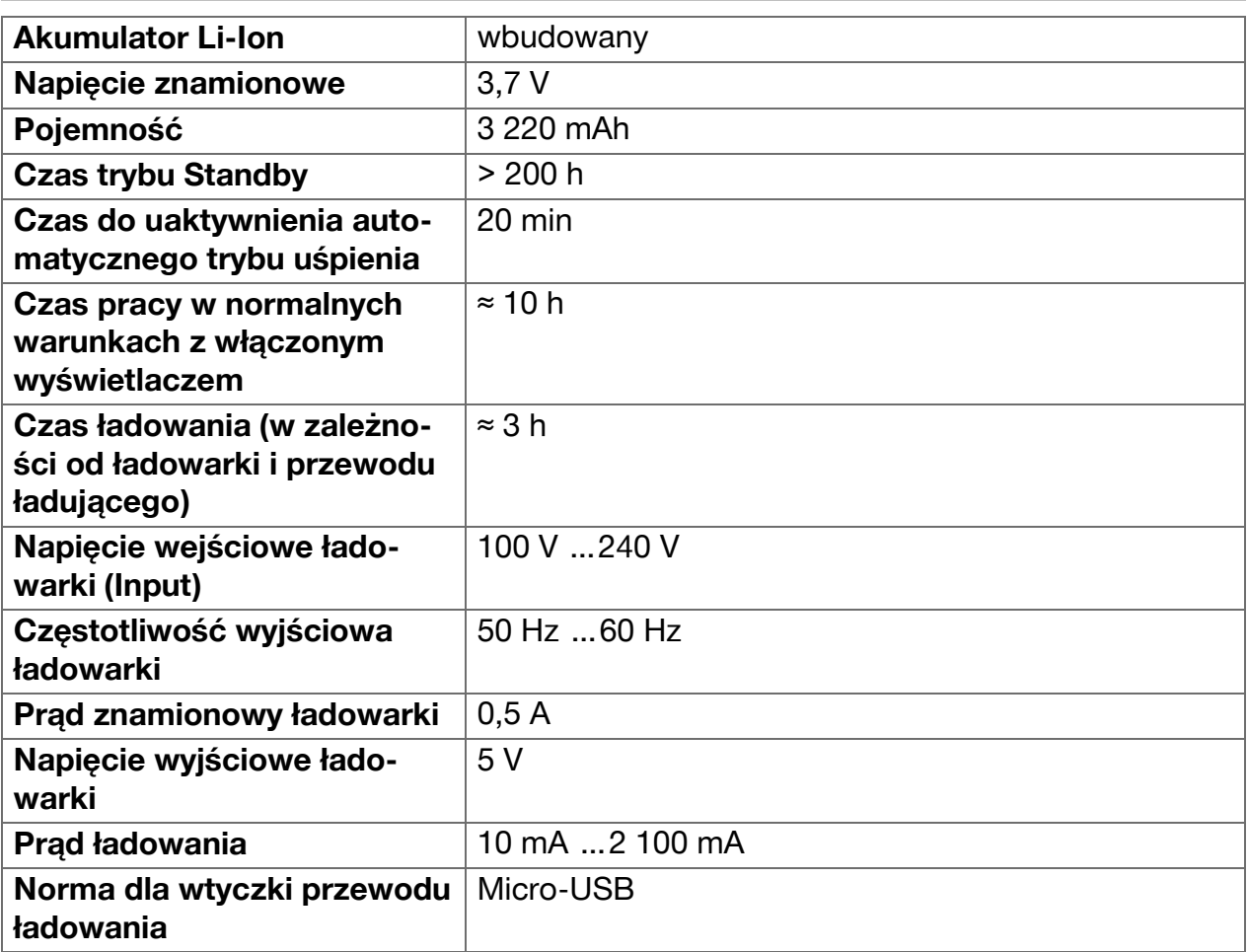

# **3.5.4 Laser**

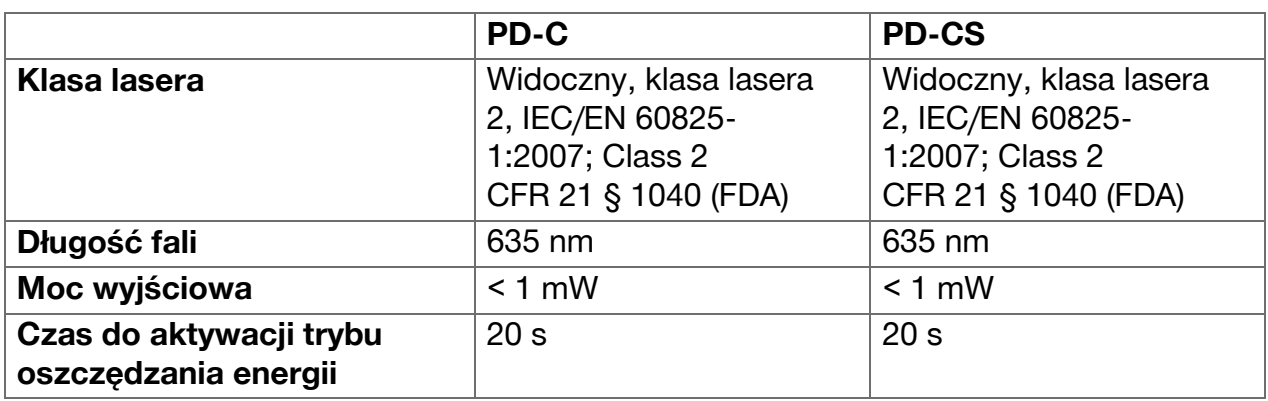

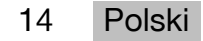

### <span id="page-16-0"></span>**3.5.5 Dalsze właściwości produktu**

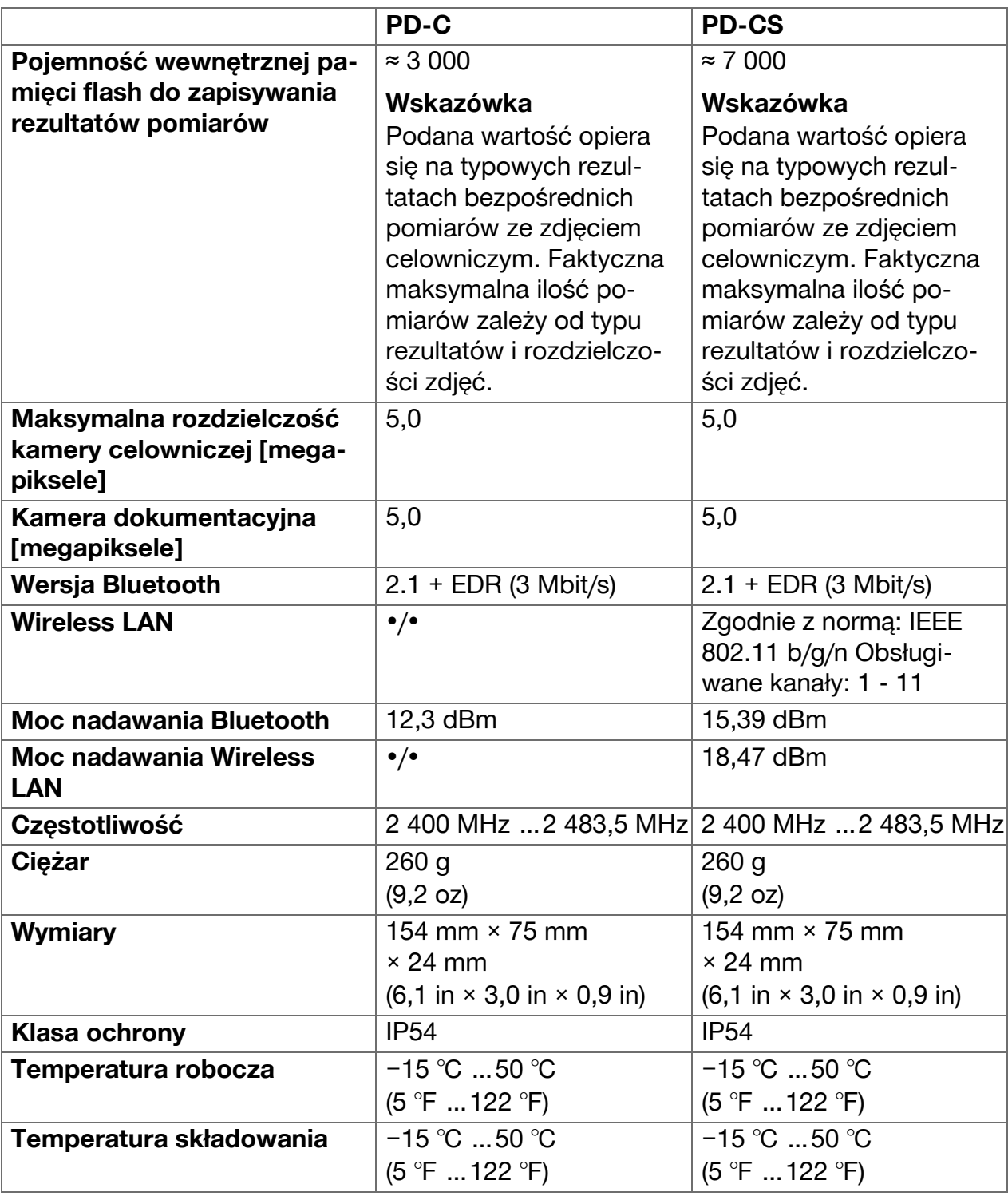

### **3.6 Zasada działania**

Urządzenie ustala odległość wzdłuż wysłanego promienia lasera, biegnącego od urządzenia do powierzchni odbijającej, na którą natrafi promień lasera. Dzięki czerwonemu punktowi lasera można jednoznacznie zidentyfikować cel. Zasięg urządzenia zależny jest od natężenia światła w otoczeniu oraz zdolności odbicia oraz właściwości powierzchni obiektu docelowego.

### <span id="page-17-0"></span>**3.7 Poruszanie się na wyświetlaczu**

### **3.7.1 Przygotowanie do pracy**

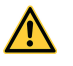

# **OSTROŻNIE**

**Niebezpieczeństwo obrażeń ciała!** Niezamierzone włączenie produktu.

▶ Przed rozpoczęciem nastawy urządzenia lub wymianą osprzętu wyjąć akumulator z urządzenia.

Należy przestrzegać wskazówek dotyczących bezpieczeństwa oraz ostrzeżeń zawartych w niniejszej dokumentacji i podanych na produkcie.

### **3.7.2 Strona startowa**

Strona startowa urządzenia zawiera linki do następujących celów:

- Aplikacja pomiarowa
- Lista katalogów projektów w aplikacji pomiarowej
- Funkcja **'Rysowanie na zdjęciu'** w aplikacji pomiarowej
- Ustawienia urządzenia (Przestrzegać: Ustawienia dla aplikacji pomiarowej znajdują się w menu **'Ustawienia aplikacji'** w rozwijanej liście **'Funkcje'** w aplikacji pomiarowej)
- **E Aplikacje systemowe, między innymi** kamera do wykonywania zdjęć i kręcenia filmów, galeria, w której można oglądać zdjęcia i filmy oraz kalkulator.

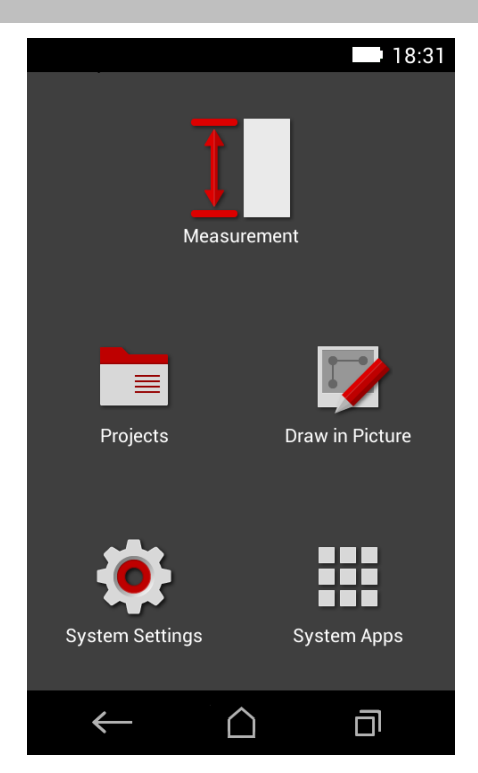

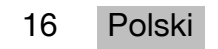

# <span id="page-18-0"></span>**3.7.3 Aplikacja pomiarowa**

Aplikacja pomiarowa jest główną aplikacją do przeprowadzania pomiarów. Umożliwia wybór funkcji pomiarowych, które są częściowo wspierane przez funkcje asystujące. Aplikacja pomiarowa zapisuje rezultaty pomiarów w katalogach projektów, które można eksportować i wysyłać do innych urządzeń przez Bluetooth (PD-C i PD-CS) oraz przez sieć W-LAN (PD-CS).

Strona główna aplikacji pomiarowej zawiera:

- listę katalogów projektów; jest ona wyświetlana po dotknięciu aktywnego projektu, który znajduje się u góry na środku paska menu.
- **listę rezultatów aktywnego projektu**; zawiera ona, począwszy od najświeższego rezultatu, wszystkie pomiary w kolejności chronologicznej, najstarszy rezultat znajduje się na końcu listy. Po dotknięciu rezultatu wyświetlane są szczegóły rezultatu.
- symbol rozwijanej listy **'Funkcje'**; znajduje się w prawym górnym rogu ekranu. Rozwijana lista zawiera wszelkie funkcje pomiarowe, (patrz zestawienie funkcji [→ Strona 22\)](#page-23-0) oraz na końcu listy menu **'Ustawienia aplikacji'** z ustawieniami dla aplikacji pomiarowej.

# **3.7.4 Pasek narzędzi**

Pasek narzędzi wyświetlany jest podczas pomiaru. Umożliwia on uaktywnienie funkcji asystującej, wybór pomiędzy laserem ciągłym a laserem standardowym, włączenie kamery celowniczej oraz zmianę pozycji odniesienia.

### **3.7.5 Pasek nawigacji**

Przy dolnej krawędzi wyświetlacza znajduje się zawsze pasek nawigacji z następującymi elementami:

- : Kończenie funkcji i powrót do poprzedniego widoku lub ostatnio wyświetlanego menu.
- **•** : Przejście do strony startowej.
- : Wyświetlanie, kończenie lub wybór wszystkich aktywnych aplikacji.

### **3.8 Przyciski i symbole do wyzwalania i kończenia pomiarów**

Po włączeniu lasera pomiar można uruchomić zawsze za pomocą jednego z trzech gumowych przycisków pomiaru. W przypadku większości funkcji pomiary można

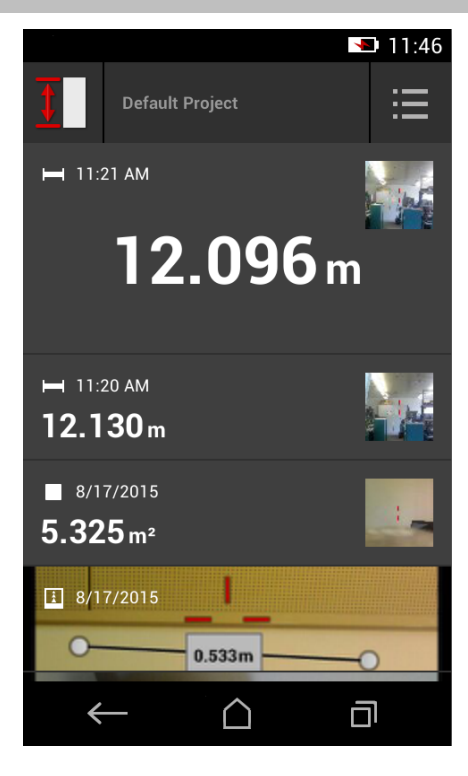

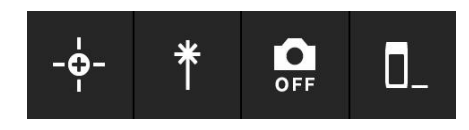

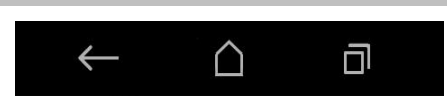

<span id="page-19-0"></span>uruchamiać dodatkowo za pomocą symbolu przycisku pomiaru na wyświetlaczu, gdy urządzenie jest ustawione i gotowe do pomiaru.

Jeśli dokonywany jest pomiar, w przypadku którego przed wyzwoleniem pomiaru wyświetlana jest odległość, w celu uruchomienia pomiaru można dotknąć wyświetlanej odległości. W przypadku pomiarów strefowych pomiar można również zakończyć poprzez dotknięcie wyświetlanej odległości.

### **Wskazówka**

 $\mathbf i$ 

Po naciśnięciu jednego z trzech przycisków pomiaru przechodzi się bezpośrednio do funkcji **'Bezpośrednio'**.

# **3.8.1 Kończenie pomiarów i funkcji**

Za pomocą ← można zakończyć każdy pomiar lub funkcję.

### **3.9 Czujnik nachylenia**

Czujnik nachylenia wbudowany w PD-C i PD-CS stanowi wsparcie dla obliczeń przy pomiarach pośrednich. Wbudowany czujnik nachylenia mierzy nachylenie w poziomie. W celu uzyskania możliwie dokładnych pomiarów nachylenia należy regularnie kalibrować czujnik nachylenia. Należy przestrzegać instrukcji w oprogramowaniu urządzenia, dotyczących regularnej kalibracji. Urządzenie należy skalibrować również wówczas, gdy urządzenie zostało narażone na zmianę temperatury lub uderzenie.

Urządzenie nie jest przeznaczone do przeprowadzania precyzyjnych pomiarów kątowych. Do tego celu należy stosować poziomicę lub odpowiednie narzędzia precyzyjne.

### **3.10 Elementy wspomagające pomiar**

### **3.10.1 Końcówka przedłużająca PDA 72**

Końcówka przedłużająca PDA 72 wykonana jest z aluminium i posiada nieprzewodzący prądu uchwyt z tworzywa sztucznego. Gdy końcówka pomiarowa PDA 72 (wyposażenie opcjonalne) wkręcona jest w podstawę urządzenia, pojawia się okno w którym, należy potwierdzić wybór końcówki pomiarowej. Końcówkę pomiarową PDA 72 można przykręcić również z tyłu urządzenia.

### **3.10.2 Krótka końcówka przedłużająca**

W komplecie produktu zawarta jest krótka końcówka przedłużająca (końcówka pomiarowa). Końcówka pomiarowa skonstruowana jest w taki sposób, aby umożliwić pomiar punktów odniesienia w miejscach, które są trudno dostępne za pomocą płaskiej podstawy urządzenia.

Końcówka pomiarowa jest przydatna, kiedy trzeba zmierzyć przekątną pomieszczenia lub gdy punkty odniesienia są trudno dostępne. Przestrzegać wskazówki dotyczącej optymalizacji dokładności pomiarowej [→ Strona 37.](#page-38-0)

- ▶ Stosować końcówkę pomiarową regularnie również przy określonych pomiarach pośrednich i pomiarach opartych o funkcję Pitagorasa, aby zachować ten sam punkt odniesienia dla wszystkich pomiarów cząstkowych.
- ▶ Aby nie zgubić końcówki pomiarowej należy schować ją w uchwycie etui urządzenia.

W stanie oryginalnym końcówka pomiarowa ma okrągły koniec. Ze względu na intensywne użytkowanie końcówki pomiarowej jej koniec może zostać starty.

▶ Gdyby na skutek użytkowania końcówka pomiarowa stała się płaska lub jeśli końcówka pomiarowa zostanie zgubiona, prosimy zwrócić się do serwisu **Hilti**

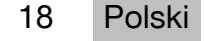

# <span id="page-20-0"></span>**3.10.3 Montaż końcówki przedłużającej w podstawie urządzenia**

### **Wskazówka**

Automatyczne rozpoznawanie końcówki przedłużającej powinno pojawić się i być uwzględnione tylko wówczas, jeśli w podstawę urządzenia wkręcona jest oryginalna **Hilti** końcówka przedłużająca PDA 74 (wersja krótka do PD-C i PD-CS, w komplecie) lub oryginalna **Hilti** końcówka przedłużająca PDA 72 (wersja długa do PD-I, PD-E, PD-C i PD-CS, dostępna osobno).

Można stosować również inne statywy. Po wkręceniu ich w podstawę urządzenia należy starannie ustalić przesunięcie i wprowadzić ręcznie do urządzenia.

- 1. Włączyć urządzenie i odblokować wyświetlacz.
- 2. Wkręcić końcówkę przedłużającą w podstawę urządzenia.
	- ◁ Pojawi się prośba o dokonanie wyboru.
- 3. Wybrać końcówkę przedłużającą lub wprowadzić przesunięcie.

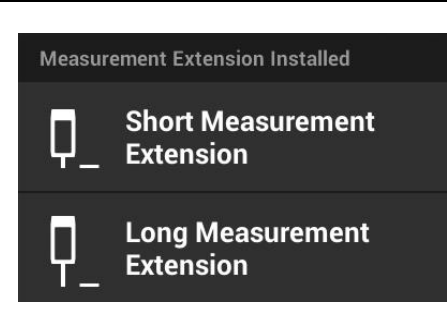

### **3.10.4 Płytki celownicze**

Dla większych odległości oraz przy niekorzystnych warunkach oświetleniowych zalecamy stosowanie płytek celowniczych PDA 50, PDA 51 lub PDA 52.

Aby zapewnić niezawodne rezultaty pomiarów, promień lasera powinien być kierowany możliwie prostopadle do powierzchni płytki.

#### **Wskazówka** H

W przypadku bardzo dokładnych pomiarów do zmierzonych odległości należy dodać grubość płytki celowniczej PDA 50 i PDA 52, wynoszącą 2 mm (0,1 in).

Tę wartość można wprowadzić ręcznie. Przed lub po pomiarze należy wybrać ustawienie odniesienia  $\blacksquare$  i wprowadzić wartość liczbową 0,0025 m lub  $\text{ }^1\text{/}_\text{16}$  cala dla odległości.

### **3.10.4.1 Płytka celownicza PDA 50**

Płytka celownicza PDA 50 wykonana jest z tworzywa sztucznego pokrytego specjalną warstwą odblaskową. Przy odległościach powyżej 10 m oraz niekorzystnym oświetleniu zaleca się stosowanie płytki celowniczej.

### **3.10.4.2 Płytka celownicza PDA 51**

Płytka celownicza PDA 51 nie ma powłoki odblaskowej i zalecana jest w przypadku niekorzystnych warunków oświetleniowych i niewielkich odległości.

### **3.10.4.3 Płytka celownicza PDA 52**

Płytka celownicza PDA 52 pokryta jest taką samą powłoką odblaskową, co płytka PDA 50, jest jednak znacznie większa (210 x 297 mm). Dzięki temu przy większych odległościach możliwe jest znacznie łatwiejsze nakierowanie lasera na płytkę celowniczą.

### **3.11 Pomiar bardzo krótkich odległości**

Najkrótsza odległość, jaką można zmierzyć w typowych warunkach za pomocą tego urządzenia wynosi 15 cm (USA: 6 cali) Minimalna odległość dla prawidłowego pomiaru powierzchni może jednak wynosić do 1,5 m jeśli cel ma kolor lub powierzchnię, które nie <span id="page-21-0"></span>odbijają światła, na przykład głęboką czerń lub miękką aksamitną strukturę powierzchni. Jeśli pomiar jest niewiarygodny, urządzenie nie wyświetli żadnego rezultatu.

# **3.12 Dokładność pomiaru**

Dokładność laserowego pomiaru odległości od pozycji odniesienia urządzenia do punktu lasera ustalana jest z maksymalnym odchyleniem 1,0 mm. Jeśli jakiś cel jest nieosiągalny lub jasne światło słoneczne uniemożliwia uzyskanie tej dokładności, rezultat nie zostanie wyświetlony.

Dokładność pomiarowa uzyskana za pomocą funkcji **'Pośrednio'**, **'Pitagoras'** i **'Obraz'** w typowych warunkach użytkowania bez starannego zastosowania statywu może być znacznie niższa niż 1,0 mm. Odchylenie zależy od tego, jak dokładnie zachowana została pozycja odniesienia podczas wszystkich pomiarów, koniecznych dla uzyskania rezultatu pomiarowego. Regularne korzystanie z krótkiej końcówki przedłużającej ułatwia obracanie urządzenia wokół niezmienionego punktu początkowego. Natomiast obrót urządzenia bez pomocy końcówki przedłużającej lub statywu powoduje regularnie niewielkie odchylenie od dokładnej pozycji odniesienia.

Dokładność pomiarowa uzyskiwana za pomocą funkcji **'Obraz'** zależy od tego, czy urządzenie ustawione jest precyzyjnie pod kątem 90° do celu (kąt prosty zarówno w pionie jak i w poziomie) oraz od tego, czy cała powierzchnia, jaka została objęta na zdjęciu celowniczym, rzeczywiście jest płaską powierzchnią jak fasada czy sufit w pokoju. Poniższa tabela przedstawia typowe odchylenia w przypadku pomiarów na zdjęciach, jeśli zdjęcie nie zostało wykonane pod kątem 90°.

# **Błędy wynikające ze zdjęć wykonanych bez zachowania kąta prostego w stosunku do ściany**

W poniższych tabelach zakłada się, iż za pomocą wskaźnika nachylenia dalmierza zachowany jest pionowy kąt 90° w stosunku do ściany.

Procentowe wartości błędów w tabeli przedstawiają odchylenie rezultatu pomiarowego w stosunku do odpowiedniej rzeczywistej odległości.

# **Ograniczenia**

- Indywidualna kalibracja urządzeń nie zostaje uwzględniona.
- Wartości obowiązują dla pomiarów z wolnej ręki.
- W przypadku zastosowania statywu dokładność zwiększa się o około 0,5 %.

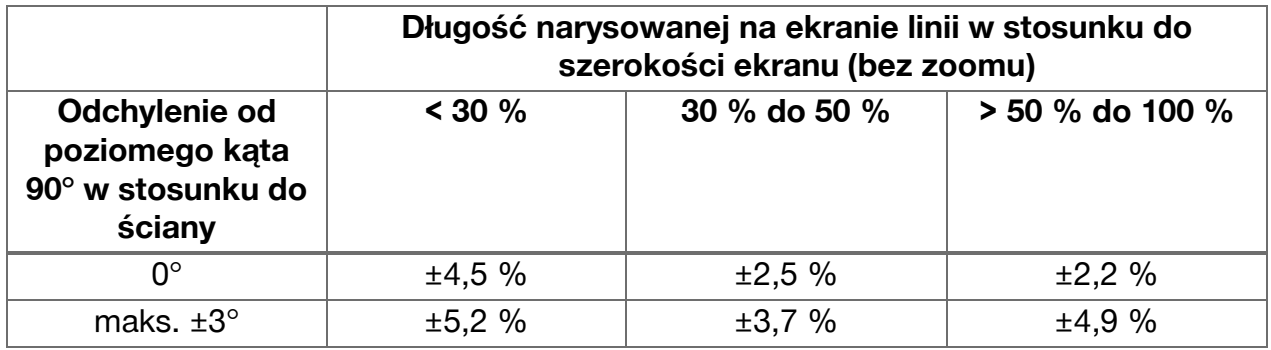

# **3.12.1 'Obraz' dla zaawansowanych**

Przy odpowiednio starannym postępowaniu zaawansowani użytkownicy mogą za pomocą funkcji **'Obraz'** wyznaczyć odległość wzdłuż linii poziomej lub pionowej, jeśli laser został na nią nakierowany pod kątem 90°. Z tej metody należy korzystać z rozwagą, ponieważ wszystkie ustalone na zdjęciu odległości, które nie przebiegają wzdłuż linii fotografowanej pod kątem 90°, są znacznie mniej dokładne.

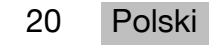

# <span id="page-22-0"></span>**3.12.2 Wpływ powierzchni na pomiar**

Moduł laserowy **Hilti** skonstruowany na bazie PulsePower (miliony impulsów na sekundę) zapewnia doskonałe warunki do odbioru odbitego światła lasera, zawierającego dostateczną ilość jednoznacznych wzorców, aby na tej podstawie obliczyć precyzyjny pomiar. Istnieją jednak sytuacje, w których urządzenie nie odbierze dostatecznej ilości refleksów świetlnych od celu. Zrozumienie to jest zasady umożliwia poradzenie sobie z takimi sytuacjami np, za pomocą płytek celowniczych **Hilti**, dostępnych jako wyposażenie dodatkowe. Przy stosowaniu płytek celowniczych od celu do urządzenia odbijana jest znacznie większa ilość światła.

Przykładami dla zbyt słabego odbicia światła są sytuacje, w których nie trafiono w cel (np. strumień lasera, który nie trafił w strop i został skierowany na niebo), świecące nieodbijające światła powierzchnie, przeszkody jak mgła, deszcz lub pył pomiędzy urządzeniem a celem, nieodbijające światła, ciemne lub aksamitne powierzchnie albo materiały absorbujące światło, jak pianka czy chropowate powierzchnie.

### **3.12.2.1 Chropowate powierzchnie**

Przy dokonywaniu pomiaru na chropowatych powierzchniach, na przykład na chropowatym tynku, tworzona jest wartość średnia, która ocenia środek promienia lasera jako ważniejszy niż jego strefa brzegowa.

### **3.12.2.2 Powierzchnie zaokrąglone lub pochyłe**

Jeśli promień lasera pada na takie powierzchnie pod skosem lub też prostopadle, może się zdarzyć, że energia świetlna powracająca do urządzenia będzie odpowiednio za mała lub zbyt duża. W obu przypadkach zaleca się zastosowanie płytki celowniczej (PDA 50, PDA 51 lub PDA 52).

### **3.12.2.3 Powierzchnie mokre lub błyszczące**

Spokojny staw odbija chmury i światło nieba. W podobny sposób błyszcząca, mokra powierzchnia odbija światło lasera. Jeśli namierzona powierzchnia jest mokra i błyszczy się, ważne jest, aby pomiar przeprowadzać możliwie pod kątem prostym. W przeciwnym razie światło odbite zostanie w innym kierunku i zbyt mała ilość światła zostanie odbita z powrotem do urządzenia, aby dało się na tej podstawie obliczyć pomiar.

Również zakrzywione powierzchnie mogą utrudnić odbicie dostatecznej ilości światła w kierunku urządzenia w celu dokonania pomiaru.

### **3.12.2.4 Powierzchnie przezroczyste i pochłaniające światło**

Zasadniczo można dokonać pomiaru odległości na powierzchniach przepuszczających światło, np. cieczach, styropianie, piance itp. Światło wnika jednak w takie substancje, co może skutkować błędami pomiaru.

### **3.12.2.5 Zakłócenia pomiędzy urządzeniem a celem pomiaru**

Błędy pomiarowe mogą powstawać, gdy np. pomiar przeprowadzany będzie przez szyby lub jeśli pomiędzy źródłem lasera a celem pomiaru znajdą się inne obiekty, jak pył, aerozole.

# <span id="page-23-0"></span>**4 Informacje wstępne o aplikacji pomiarowej**

### **4.1 Funkcje pomiarowe i asystujące aplikacji pomiarowej**

### **4.1.1 Funkcje**

W menu rozwijanym **'Funkcje'** aplikacji pomiarowej można dokonać wyboru funkcji spośród następujących grup funkcji:

### **Grupy funkcji i funkcje**

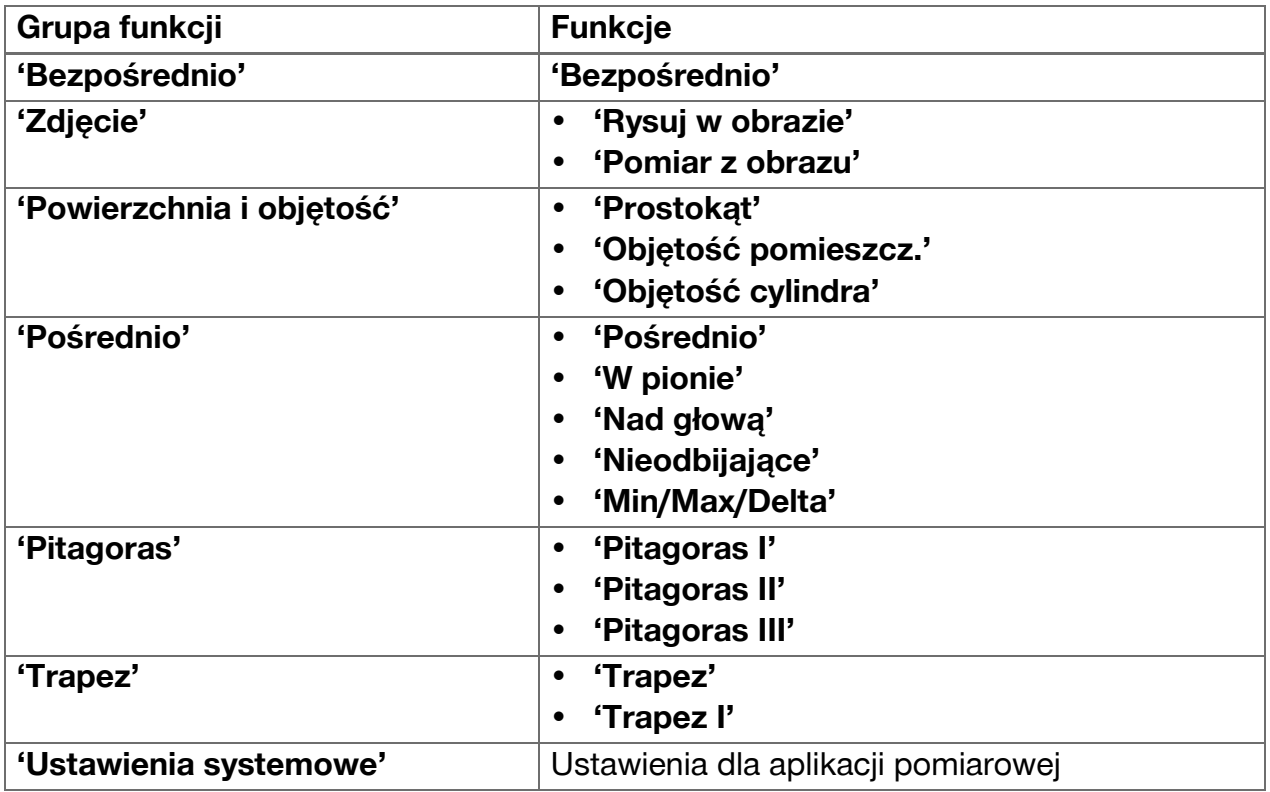

### **4.1.2 Obsługiwanie pomiarów przez wyzwalacz, timer i kamerę celowniczą**

Na początku pomiaru można uaktywnić w oknach pomiarowych z symbolem  $\cdot$  w pasku narzędzi [\( → Strona 17\)](#page-18-0) następujących funkcji asystujących, które stanowią pomoc przy pomiarach odległości:

- **Wyzwalacze** Stanowią wsparcie wyzwalając pomiar automatycznie, gdy pomiary odległości mają zostać przeprowadzone dokładnie w poziomie lub pionie lub jeśli ustalony ma zostać najdłuższy lub najkrótszy odcinek podczas pomiaru ciągłego.
- **Timery** umożliwiają wyzwalanie pomiaru 3, 5, 10 lub 15 sekund po naciśnięciu na przycisk pomiaru.
- Ustalanie celu pomiaru za pomocą **kamery celowniczej** stanowi wsparcie przy naprowadzaniu urządzenia na trudno rozpoznawalne cele pomiaru.

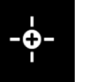

### <span id="page-24-0"></span>**Możliwe połączenie funkcji asystujących z funkcjami pomiarowymi**

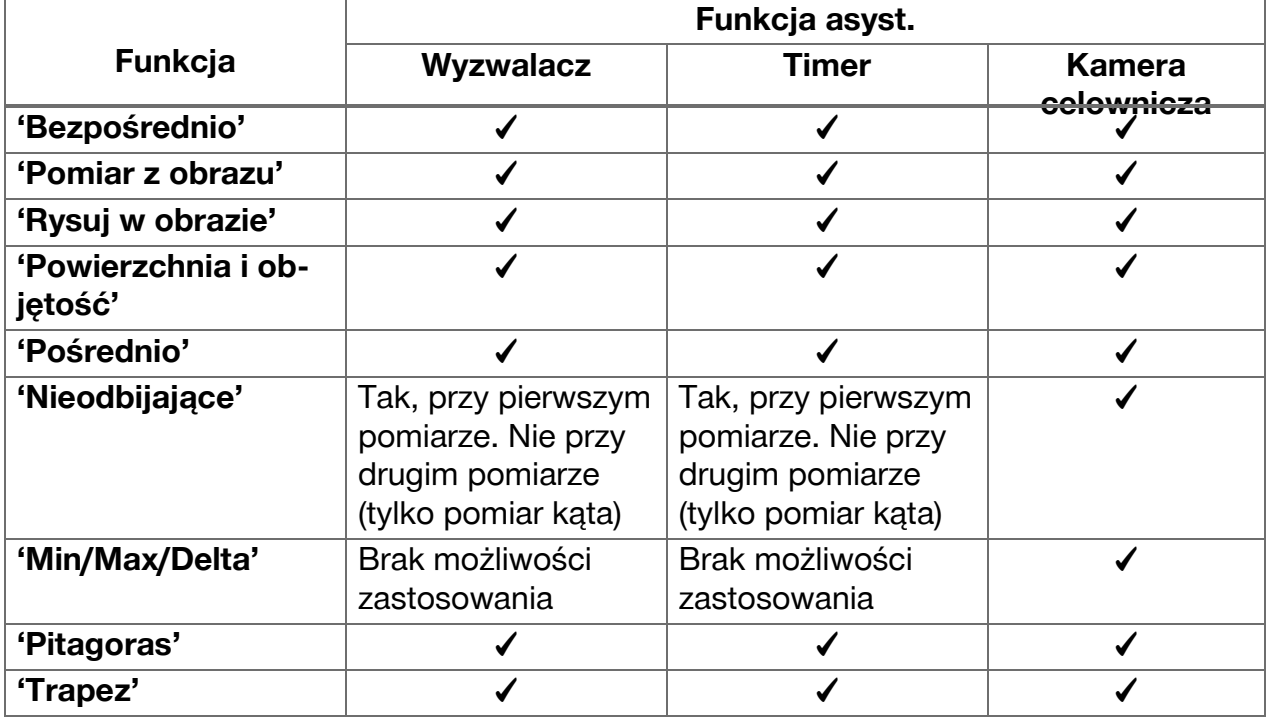

# **4.1.3 Laser standardowy (pomiar pojedynczy)**

W trybie **'Laser standard.'** po naciśnięciu przycisku pomiaru przeprowadzony zostanie pomiar a następnie laser zostanie wyłączony. Aktualny tryb ‒ **'Laser standard.'** lub **'Laser stały'** ‒ wyświetlany jest jako symbol na pasku stanu ekranu głównego.

### **4.1.4 Laser ciągły (pomiar wielokrotny)**

W trybie **'Laser stały'** po naciśnięciu przycisku pomiaru i przeprowadzeniu pomiaru laser nie zostaje wyłączony, lecz pozostaje włączony. Dzięki temu bez ponownego włączania lasera można szybko przeprowadzić kolejno kilka pomiarów.

Aktualny tryb ‒ **'Laser standard.'** lub **'Laser** stały' – wyświetlany jest jako symbol na pasku stanu ekranu głównego.

# **4.1.5 Wsparcie za pomocą kamery celowniczej**

Ustawianie urządzenia na cel pomiaru ze wsparciem kamery umożliwia dokładne ustawienie dalmierza laserowego również na duże odległości.

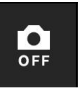

# **Minimalna odległość do stosowania krzyża celowniczego kamery celowniczej**

Kamera celownicza ułatwia precyzyjne pozycjonowanie punktu lasera. Jest to pomocne zarówno na świeżym powietrzu przy świetle dziennym jak również przy dużych odległościach wewnątrz budynków, a więc zawsze, gdy dojrzenie punktu lasera jest trudne lub niemożliwe.

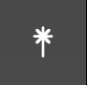

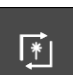

<span id="page-25-0"></span>Kamera celownicza i laser umieszczone są obok siebie w odległości od 2 do 3 cm (około jednego cala). Skutkiem tego jest, iż przy pomiarze na krótkich odcinkach punkt lasera i środek krzyża celowniczego nie mogą zostać ustawione tak, aby się pokrywały. To zjawisko jest normalne i spowodowane jest przez ten sam błąd paralaksy, który powoduje iż widzimy dwa palce, trzymając jeden palec przed czubkiem nosa. Punkt lasera i krzyż celowniczy pokrywają się przy wyłączonym zoomie przy odległości od 2 metrów (około 6,5 stopy) lub od 5 metrów (około 16 stóp) przy włączonym zoomie.

#### **Wskazówka** i

Pomiar obliczany jest niezależnie od środka krzyża celowniczego zawsze od punktu lasera.

# **Zoom i jasność**

Przy aktywnej kamerze celowniczej można ustawiać zoom i jasność poprzez dotknięcie i przesunięcie palca.

# **Zoom**

Po dotknięciu dolnej krawędzi ekranu uaktywnia się ustawienie zoomu. Pasek przy górnej krawędzi ekranu wskazuje aktualne powiększenie w procentach. Przesuwanie palca w poziomie przy dolnej krawędzi ekranu powoduje zmianę powiększenia.

# **Jasność**

Po dotknięciu prawej krawędzi ekranu uaktywnia się ustawienie jasności. Pasek przy prawej krawędzi ekranu wskazuje aktualną jasność w procentach. Przesunięcie palca w pionie przy prawej krawędzi ekranu powoduje zmianę jasności obrazu kamery celowniczej.

# **4.1.6 Punkty odniesienia**

# **Pozycje odniesienia**

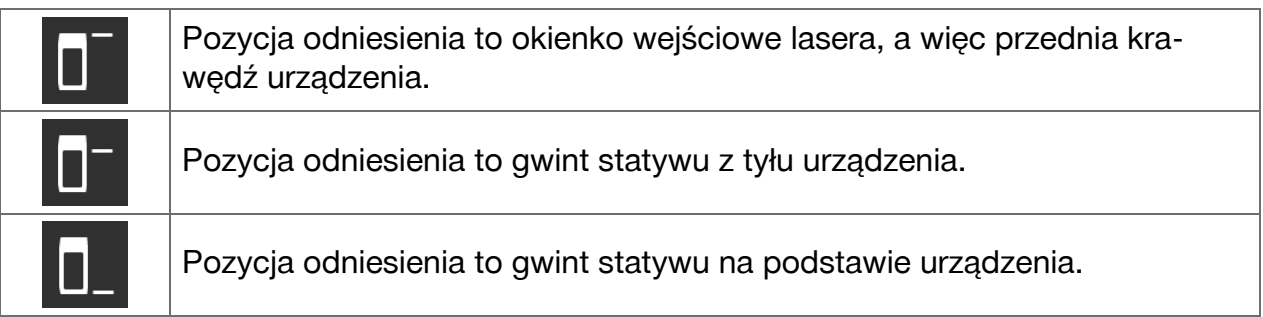

Dalmierz laserowy może mierzyć odległości od 3 różnych punktów stykowych lub referencji pomiarowych. Przełączanie pomiędzy okienkiem wyjściowym lasera, podstawą urządzenia a gwintem z tyłu urządzenia odbywa się w menu **'Punkty odniesienia'** w pasku narzędzi.

Po wkręceniu końcówki przedłużającej lub statywu w podstawę urządzenia (pozycja **(9)** w widoku produktu), urządzenie wyświetli zapytanie, w którym można będzie wybrać krótką lub długą końcówkę przedłużającą lub wprowadzić inną wartość. Dla wybranej końcówki przedłużającej urządzenie samo ustawi odpowiednią referencję pomiarową. Do innych celów ‒ np. jako wartość dla statywu ‒ można wykorzystać rezultat nowego pomiaru, zapisany rezultat lub wprowadzić wartość liczbową.

# **Ustawienia przesunięcia**

Funkcja **'Wartość odsunięcia'** zwiększa lub zmniejsza automatycznie wszystkie pomiary o określoną wartość. Wartość przesunięcia można ustalić za pomocą następujących opcji:

- **'Nowy pomiar'**: pomiar odległości.
- **'Dane'**: wybór zapisanego rezultatu pomiaru.

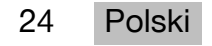

<span id="page-26-0"></span>• **'Wprowadzanie wartości liczbowej'**: wprowadzanie wartości liczbowej, np. odległości zmierzonej w inny sposób.

# **4.2 Wspomaganie pomiarów za pomocą wyzwalaczy i timerów**

# **4.2.1 Włączanie i wyłączanie**

Za pomocą symbolu  $\cdot$  można włączać wyzwalacze i timery, które stanowią wsparcie przy pomiarach. Wyzwalacze i timery mogą być łączone z różnymi funkcjami pomiarowymi  $($   $\rightarrow$  Strona 22).

Za pomocą opcji **'Tryb domyślny'** można wyłączyć wyzwalacze i timery.

# **4.2.2 Wyzwalacz 'Minimum'**

Urządzenie ustala najmniejszą odległość podczas pomiaru ciągłego.

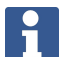

# **Wskazówka**

Ten program pomiarowy jest szczególnie pomocny, jeśli pomiar ma być przeprowadzony precyzyjnie w pionie w stosunku do pozycji celowania.

# **4.2.3 Pomiar odległości minimalnej**

- 1. Nacisnąć raz przycisk pomiaru.
	- ◁ Rozpocznie się pomiar ciągły.
- 2. Ponownie nacisnąć przycisk pomiaru.
	- ◁ Ciągły pomiar zakończy się i wyświetlona zostanie najmniejsza odległość, ustalona podczas pomiaru ciągłego.

# **4.2.4 Wyzwalacz 'Maksimum'**

Urządzenie ustala największą odległość podczas pomiaru ciągłego.

# **Wskazówka**

Ten program pomiarowy jest szczególnie pomocny, jeśli pomiar ma być przeprowadzony w trudno dostępnym miejscu, na przykład przy suficie w rogu pomieszczenia.

### **4.2.5 Pomiar odległości maksymalnej**

- 1. Nacisnąć raz przycisk pomiaru.
	- ◁ Rozpocznie się pomiar ciągły.
- 2. Ponownie nacisnąć przycisk pomiaru.
	- ◁ Ciągły pomiar zakończy się i wyświetlona zostanie największa odległość, ustalona podczas pomiaru ciągłego.

### **4.2.6 Wyzwalacz 'Poziomo'**

Urządzenie rejestruje podczas pomiaru ciągłego tylko wartości, które zostały ustalone przy nachyleniu 0°.

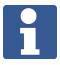

### **Wskazówka**

Ten program pomiarowy jest szczególnie pomocny, jeśli pomiar ma być przeprowadzony dokładnie w poziomie, ale nie ma pod ręką statywu, aby zapewnić precyzyjne, poziome ustawienie urządzenia.

### <span id="page-27-0"></span>**4.2.7 Pomiar odległości w poziomie**

- 1. Nacisnąć raz przycisk pomiaru.
	- ◁ Rozpocznie się pomiar ciągły.
- 2. Ustawić urządzenie na około 0°.
	- ◁ Przy dokładnie 0° urządzenie automatycznie uruchomi pomiar, zakończy pomiar ciągły i wyświetli odległość w poziomie.

# **4.2.8 Wyzwalacz 'W pionie'**

Urządzenie rejestruje podczas pomiaru ciągłego tylko wartości, które zostały ustalone przy nachyleniu 90°.

#### **Wskazówka** i

Ten program pomiarowy jest szczególnie pomocny, jeśli pomiar ma być przeprowadzony dokładnie w pionie, ale nie ma pod ręką statywu, aby zapewnić precyzyjne, pionowe ustawienie urządzenia.

### **4.2.9 Pomiar odległości pionowej**

- 1. Nacisnąć raz przycisk pomiaru.
	- ◁ Rozpocznie się pomiar ciągły.
- 2. Ustawić urządzenie na około +90° lub na -90°.
	- ◁ Przy dokładnie +90° lub -90° urządzenie automatycznie uruchomi pomiar, zakończy pomiar ciągły i wyświetli odległość w pionie.

# **4.2.10 Pomiar z opóźnieniem za pomocą 'Timer'**

Przy dokonywaniu pomiaru za pomocą funkcji **'Timer'** po naciśnięciu na przycisk pomiaru urządzenie wykona pomiar z opóźnieniem. Możliwe opóźnienie wynosi 3, 5, 10 lub 15 sekund.

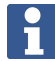

### **Wskazówka**

Funkcji **'Timer'** nie można połączyć w asystującymi metodami pomiarowymi.

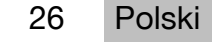

### <span id="page-28-0"></span>**4.3 Wyniki pomiarów, zarządzanie katalogami projektów i eksport plików**

### **4.3.1 Rezultaty pomiarów**

Urządzenie zapisuje pomiary, zdjęcia zmierzonych celów i przeprowadzone obliczenia. Każdy rezultat może zostać uzupełniony o uwagę tekstową lub zdjęcie.

Przy przeciętnych ustawieniach aparatu i przeciętnym poziomie wykorzystania można zapisać około 3000 rezultatów pomiarowych. Po zapełnieniu pamięci wyświetlony zostanie komunikat. Dalsze rezultaty można zapisywać dopiero wtedy, gdy w katalogach projektów zwolnione zostanie miejsce.

Każdy rezultat zapisywany jest w katalogu projektu. Rezultaty wyświetlane są w kolejności chronologicznej; najświeższy rezultat znajduje się u góry.

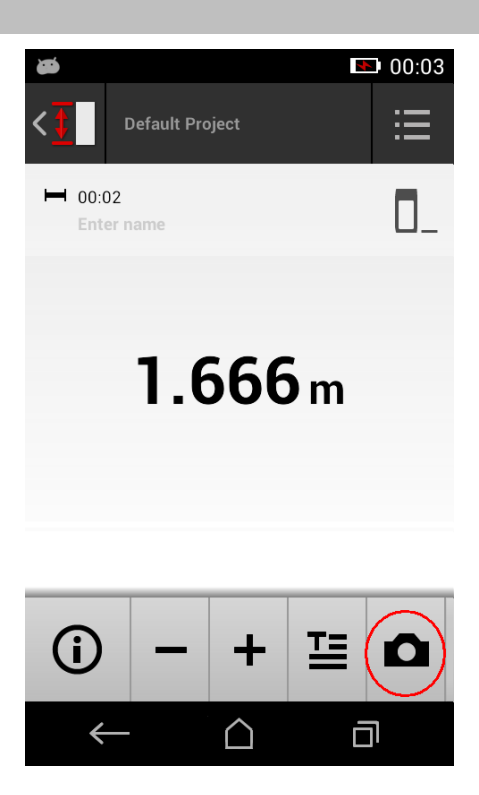

### **4.3.2 Wyświetlanie rezultatów pomiarowych**

Niezależnie od jednostki pomiaru, którą wybiera się w menu **'Ustawienia'**, aplikacja pomiarowa wyświetla obliczone rezultaty jako wartość numeryczną z trzema miejscami po przecinku.

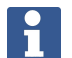

### **Wskazówka**

Wyświetlana wartość z trzema miejscami po przecinku i nie oddaje faktycznej odległości ani dla pomiarów bezpośrednich ani dla pomiarów pośrednich. Wyświetlana wartość oznacza o wiele bardziej jak najdokładniejsze obliczenie. W przypadku pomiarów bezpośrednich wyświetlany rezultat może różnić się od faktycznej wartości  $o \pm 1$  mm.

Rezultaty pomiarów pośrednich nie uzyskują tej samej dokładności co pomiary bezpośrednie.

### **4.3.3 Zarządzanie katalogami projektów**

Projekty można dodawać i zmieniać ich nazwy. Jeśli nie zostały utworzone katalogi projektów, rezultaty pomiarów zostaną zapisane w katalogu o nazwie **'Projekt domyślny'**. Jeśli katalog **'Projekt domyślny'** zostanie skasowany, wszystkie rezultaty w tym katalogu zostaną usunięte **'Projekt domyślny'** a katalog zostanie utworzony ponownie.

Można zmieniać nazwy katalogów projektów lub kasować je. Po ponownym włączeniu urządzenia wyświetlony zostanie z powrotem ostatnio używany katalog.

Nie można przenieść rezultatów pomiarów do innego katalogu projektów.

▶ Dlatego należy zwracać uwagę na to, aby przed rozpoczęciem pomiarów wybrać lub utworzyć prawidłowy katalog dla projektu.

### <span id="page-29-0"></span>**4.3.4 Przyciski do zarządzania katalogami projektów**

- ▶ Przyciski do edycji i kasowania katalogu projektów oraz do eksportowania plików stają się dostępne po przesunięciu palca w lewo na nazwie katalogu projektów.
- ▶ W celu zmiany nazwy projektu należy skorzystać z symbolu ołówka.
- ▶ W celu skasowania projektu wraz z jego zawartością należy skorzystać z symbolu śmietnika.
- ▶ Aby przesłać wszystkie rezultaty aktualnego projektu w formie pliku, należy skorzystać z symbolu eksportu.
- ▶ W celu eksportu pojedynczych rezultatów aktualnego projektu, utworzonych za pomocą funkcji **'Pomiar z obrazu'** i **'Rysuj w obrazie'**, należy skorzystać z symbolu eksportu.

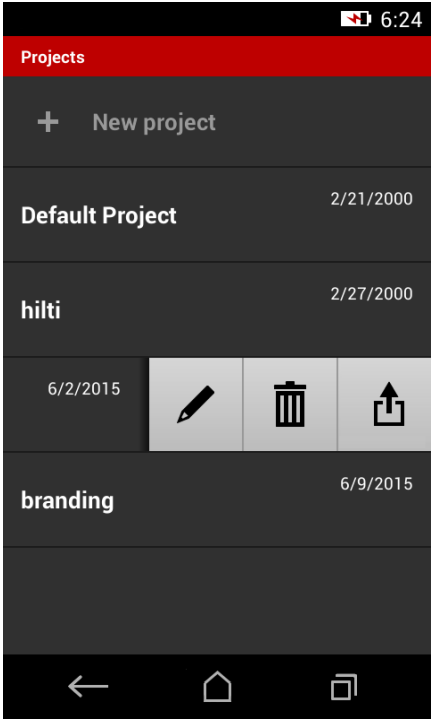

# **4.3.5 Eksport plików**

PD-C i PD-CS mogą udostępniać pliki przez Bluetooth lub przesyłać je za pomocą zewnętrznej aplikacji przez sieć W-LAN. Stosowanie zewnętrznych aplikacji leży w gestii i odpowiedzialności użytkownika. Na skutek stosowania zewnętrznych aplikacji zmienić mogą się warunki użytkowania lub konfiguracja logowania. **Hilti** nie ponosi odpowiedzialności ani nie prowadzi pomocy w zakresie zewnętrznych aplikacji.

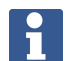

### **Wskazówka**

Użytkownicy komputerów typu Mac z systemem operacyjnym Mac OS X 10.5 i późniejszymi wersjami w celu obsługi transferu danych z PD-C do komputera Mac mogą pobrać oficjalne oprogramowanie marki Android. Patrz https://www.android.com/filetransfer/.

Urządzenie docelowe połączenia Bluetooth musi być wcześniej sparowane w celu transferu danych.

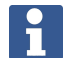

### **Wskazówka**

Wiele urządzeń z obsługą Bluetooth z Androidem lub komputerów z różnymi wersjami Windows zostało pomyślnie poddanych testom parowania. **Hilti** nie może jednak zagwarantować, że parowanie powiedzie się z każdym urządzeniem. Apple nie pozwala dalmierzowi na transfer danych do urządzeń Apple przez Bluetooth.

Projekty mogą być eksportowane do formatu PDF lub CSV, rezultaty funkcji **'Pomiar z obrazu'** i **'Rysuj w obrazie'** eksportowane są jako pliki JPG. Pliki mogą być również eksportowane do pamięci flash dalmierza. Stąd można je później przesłać za pośrednictwem przewodu micro-USB do komputera.

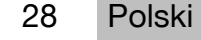

# <span id="page-30-0"></span>**4.3.6 Eksportowane pliki w pamięci flash**

# **Wskazówka**

Niepotrzebne już rezultaty należy regularnie kasować, aby pamięć urządzeń PD-C i PD-CS, wynosząca 2 GB, nie została zapełniona.

Nawet jeśli wielkość plików z rezultatami zmienia się, np. ponieważ zawierają one zdjęcia z komentarzami, typowi użytkownicy mogą zapisać na dostępnej pamięci około 3000 rezultatów.

Dane w pamięci flash nie mogą być przeglądane z poziomu urządzeń PD-C i PD-CS : Aktualne oprogramowanie nie pozwala na możliwość zarządzania danymi, dzięki której dane w pamięci flash można by oglądać, edytować lub kasować.

Po podłączeniu urządzenia PD-C za pomocą przewodu micro-USB do komputera natychmiast pojawia się folder PD-C w systemie plików Windows w "Ten komputer". Jego nazwa to pdc\_export. Folder ten zawiera podkatalogi dla wszystkich eksportów, uporządkowane chronologicznie według daty i godziny eksportu oraz nazwy projektu lub rezultatu.

▶ Katalogi lub pliki z folderu pdc\_export należy skopiować na swój komputer.

### **4.4 Pomiar punktowy i pomiar strefowy**

Pomiary odległości możliwe są jako pomiary punktowe i strefowe.

### **Pomiar punktowy**

W przypadku pomiaru punktowego mierzona jest odległość do punktu, na który nacelowano.

### **Pomiar strefowy**

W przypadku pomiaru strefowego ustalana jest wartość minimum lub maksimum dla zakreskowanej strefy. Pomiar strefowy wykorzystywany jest do zrównywania danych odległości lub długości oraz w przypadku trudnych do pomiaru odległości, np, w narożnikach, na krawędziach, w niszach itd.

Podczas pomiaru strefowego odległość wyświetlana jest prawie w czasie rzeczywistym. Prędkość wskazania zależy od zdolności powierzchni celu do odbijania światła.

Po zakończeniu pomiaru strona z rezultatami wyświetlona zostanie w katalogu projektu.

### **4.5 Zakres pomiarowy**

Natężenie światła w otoczeniu ma wpływ na zasięg pomiarowy.

### **4.5.1 Zwiększenie zasięgu**

Ciemność, zmierzch, zacienione cele lub zacienione urządzenie sprawiają, że z reguły wzrasta zasięg pomiaru.

Stosowanie końcówki przedłużającej PDA 72 lub statywu zwiększa przy dużych odległościach prawdopodobieństwo uzyskania rezultatu pomiarowego, ponieważ ułatwiają one odbiór odbitych promieni.

Również stosowanie płytek celowniczych pozwala na zwiększenie zasięgu urządzenia  $($   $\rightarrow$  Strona 19).

# **4.5.2 Zmniejszony zasięg**

Pomiar przy dużym natężeniu światła w otoczeniu, na przykład w świetle słońca lub bardzo silnie świecących reflektorów, może spowodować zmniejszenie zasięgu.

Zmniejszenie zasięgu może spowodować również pomiar na matowych, zielonych, niebieskich lub czarnych powierzchniach oraz na powierzchniach mokrych lub błyszczących. <span id="page-31-0"></span>Zasięg może się zmniejszyć lub rezultat może być zafałszowany, jeśli na drodze promienia znajdują się jakieś obiekty lub jeśli pomiar wykonywany jest przez szybę.

### **4.6 Namierzanie celu pomiaru ze wsparciem aparatu**

- 1. Dotknąć symbolu "Aparat"
- 2. Namierzyć cel za pomocą aparatu i ustawić tak, aby pokrył się z krzyżem celowniczym.
- 3. Uruchomić pomiar.
- 4. Ponownie dotknąć symbolu "Aparat", jeśli wsparcie aparatu ma zostać zakończone.

# **5 Przygotowanie i ustawienia**

### **5.1 Ładowanie wbudowanego akumulatora**

▶ Całkowicie naładować wbudowany akumulator, zanim urządzenie zostanie użyte po raz pierwszy (patrz  $\rightarrow$  Strona 12).

### **5.2 Włączanie / wyłączanie, tryb czuwania i odblokowywanie**

# **5.2.1 Włączanie**

- 1. Nacisnąć krótko przełącznik Wł./Wył.
	- ◁ Po 15 do 20 sekund produkt jest gotowy do użytku. Wyświetlony zostanie zablokowany wyświetlacz.
- 2. W celu odblokowania należy przesunąć symbol kłódki poza prawą krawędź ekranu.
	- ◁ Wyświetlone zostaną rezultaty pomiarowe aktywnego projektu i można będzie wybierać funkcje  $\equiv$ .

# **5.2.2 Standby lub wyłączanie**

Po zakończeniu normalnego użytkowania dalmierz można albo wyłączyć albo przełączyć w tryb gotowości (standby). Urządzenie automatycznie przełącza się w tryb gotowości, jeśli przez jakiś czas nie będzie obsługiwane.

Przy całkowicie naładowanym akumulatorze i jeśli wyłączony jest Bluetooth, urządzenie może pozostawać w stanie gotowości od jednego tygodnia do jednego miesiąca, zanim z powrotem trzeba je będzie naładować. Dlatego w normalnym, codziennym użytkowaniu korzystanie z trybu gotowości jest optymalne.

### **5.2.3 Włączanie trybu Standby**

- ▶ Nacisnąć krótko na przełącznik Wł./Wył.
	- ◁ Wyświetlacz zostanie wyłączony a urządzenie znajduje się w trybie gotowości.

# **Wskazówka**

Jeśli dalmierz znajduje się w trybie gotowości, może zostać uaktywniony za pomocą każdego z czterech przycisków.

# **5.2.4 Odblokowywanie urządzenia**

# **Wskazówka**

Jeśli urządzenie nie będzie przez jakiś czas obsługiwane, przełączy się w stan uśpienia a wyświetlacz zostanie zablokowany.

- 1. Nacisnąć krótko na jeden z czterech przycisków urządzenia.
	- ◁ Wyświetlacz zostanie włączony i wyświetlony zostanie symbol kłódki.

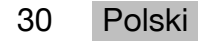

- <span id="page-32-0"></span>2. W celu odblokowania należy przesunąć symbol kłódki poza prawą krawędź ekranu.
	- ◁ Urządzenie jest odblokowane.

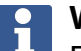

 $\mathbf i$ 

### **Wskazówka**

Po naciśnięciu jednego z trzech przycisków pomiaru przechodzi się bezpośrednio do funkcji **'Bezpośrednio'**.

### **5.2.5 Wyłączanie**

### **Wskazówka**

Urządzenie trzeba wyłączać tylko wówczas, jeśli w następnych dniach nie będzie potrzebne lub jeśli istnieje konieczność długiej pracy na jednym ładowaniu akumulatora.

- 1. Nacisnąć i przytrzymać przełącznik Wł./Wył.
- 2. Wybrać w menu **'Wyłącz'**.
- 3. Potwierdzić za pomocą **'OK'**.
	- ◁ Urządzenie zawibruje dwukrotnie i wyłączy się.

### **5.3 Kalibracja czujnika nachylenia**

### **Wskazówka**

Regularna kalibracja czujnika nachylenia przyczynia się do zwiększenia dokładności pomiarowej. Dotyczy to szczególnie pomiarów pośrednich, których rezultaty zależne są od dokładności czujnika nachylenia.

(Czujnik nachylenia nie ma wpływu na dokładność lasera przy pomiarach bezpośrednich.)

- 1. W menu **'Funkcje'** wybrać opcję **'Ustawienia'** i **'Kalibracja czujnika nachylenia'**.
- 2. Położyć urządzenie wyświetlaczem do góry na płaskiej powierzchni.
- 3. Nacisnąć przycisk pomiaru.
- 4. Obrócić urządzenie w przeciwnym kierunku, nie odrywając go od podłoża.
- 5. Nacisnąć przycisk pomiaru.
	- ◁ Czujnik nachylenia jest skalibrowany.

### **5.4 Nawiązywanie połączenia Bluetooth**

#### **Wskazówka** H

Jeśli łączenie dalmierza z innym urządzeniem przez Bluetooth odbywa się po raz pierwszy, należy upewnić się, że na drugim urządzeniu włączony jest Bluetooth i aktywne jest ustawienie, dzięki któremu urządzenie widoczne jest dla innych urządzeń. Bez tych dwóch kroków dalmierz nie będzie mógł zostać połączony z innym urządzeniem.

- 1. Otworzyć ustawienia urządzenia na stronie startowej.
- 2. W "WIRELESS & NETWORKS" wyłączyć opcję "Bluetooth wł.".
- 3. Wybrać "Więcej...".
	- ◁ Nastąpi wyszukiwanie odpowiednich urządzeń Bluetooth.
- 4. Upewnić się, iż w ustawienia urządzenia, które ma być połączone ustalono, że urządzenie ma być widoczne dla innych urządzeń lub włączono zezwolenie na łączenie się z innymi urządzeniami. Dalsze informacje znajdują się ewentualnie w dokumentacji tych urządzeń.
- <span id="page-33-0"></span>5. Jeśli żadne urządzenia Bluetooth nie zostały znalezione, wybrać "Szukaj urządzeń".
- 6. Gdy jakieś urządzenie zostanie wyświetlone, wybrać w "Dostępne urządzenia" urządzenie przeznaczone do sparowania.
- 7. Potwierdzić parowanie za pomocą "Tak" lub "Paruj".

#### **Wskazówka**  $\mathbf i$

Czas pracy akumulatora litowo-jonowego można wydłużyć, wyłączając Bluetooth po przesłaniu danych.

### **5.5 Nawiązywanie połączenia W-LAN**

### PD-CS

- 1. Otworzyć ustawienia systemowe.
- 2. Włączyć sieć W-LAN w **SIECI BEZPRZEWODOWE**.
- 3. Wybrać żądaną sieć.

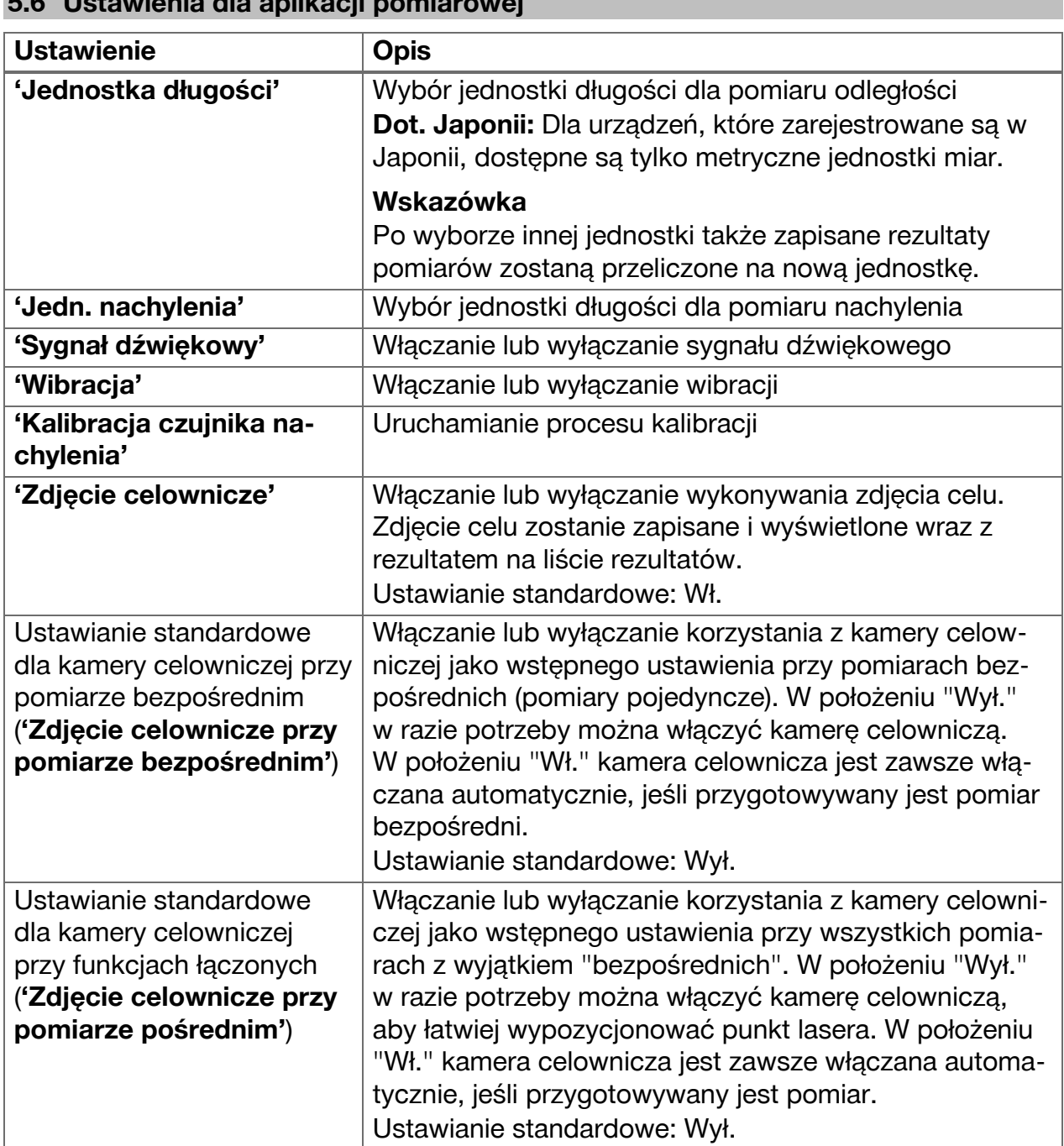

# **5.6 Ustawienia dla aplikacji pomiarowej**

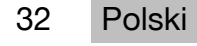

<span id="page-34-0"></span>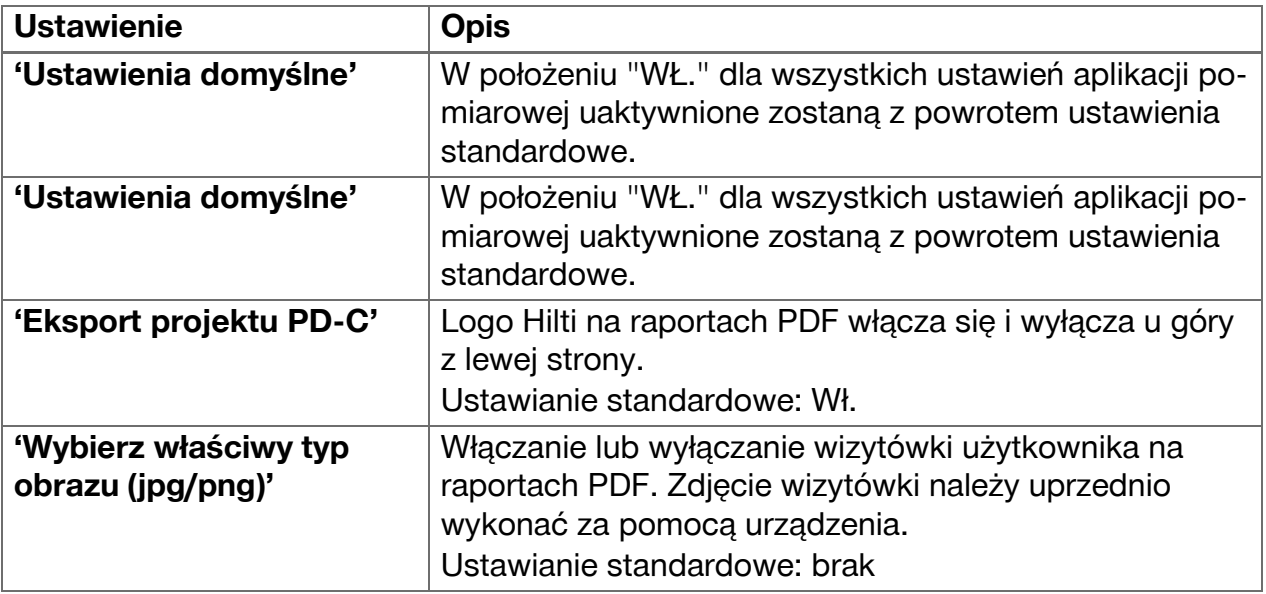

# **6 Praca z aplikacją pomiarową**

### **6.1 Bezpośrednie pomiary za pomocą funkcji 'Bezpośrednio'**

### **6.1.1 Przeprowadzanie pojedynczego, bezpośredniego pomiaru odległości**

- 1. Wybrać projekt, dla którego ma być przeprowadzony pomiar.
- 2. W menu **'Funkcje'** wybrać opcję **'Bezpośrednio'**.
	- ◁ Laser zostanie włączony a na wyświetlaczu pojawi się symbol przycisku pomiaru.
- 3. Ustawić podstawę urządzenia na punkcie początkowym pomiaru. Upewnić się przy tym, że urządzenie ustawione jest stabilnie.
- 4. Z zachowaniem stabilnej pozycji urządzenia nacelować punkt lasera na punkt końcowy pomiaru.
- 5. Dotknąć symbolu przycisku pomiaru lub nacisnąć przycisk pomiaru.
	- ◁ Pomiar zostanie zakończony a rezultat wyświetlony.
	- ◁ Dalsze informacje o rezultacie uzyskuje się, dotykając symbolu informacji.

#### $\mathbf{1}$ **Wskazówka**

Jako komentarz można dodać zdjęcie, klikając na symbol aparatu lub przesuwając pasek rezultatów w lewo, aby sprawdzić zdjęcie celownicze pomiaru.

# **6.1.2 Tryb pomiaru ciągłego**

Ten tryb uaktywnia się poprzez długie naciśnięcie przycisku pomiaru i jest szczególnie przydatny przy korzystaniu z wyzwalaczy **'Poziomo'**, **'Pionowo'**, **'Maksimum'** lub **'Minimum'**.

### **6.1.3 Włączanie trybu pomiaru ciągłego**

- 1. W celu włączenia trybu pomiaru ciągłego nacisnąć na mniej więcej 2 sekundy jeden z przycisków pomiaru.
	- ◁ Po uaktywnieniu pomiaru ciągłego generowany będzie sygnał dźwiękowy 2 do 3 razy na sekundę a na środku wyświetlacza przez cały czas wyświetlana będzie odległość.
- <span id="page-35-0"></span>2. W celu wyłączenia pomiaru ciągłego dotknąć wyświetlanej odległości na środku ekranu lub nacisnąć jeden z przycisków pomiaru.
	- ◁ Sygnał dźwiękowy zamilknie i wyświetlony zostanie ostatni aktualny rezultat pomiaru.

# **Wskazówka**

Sygnał dźwiękowy można wyłączyć w ustawieniach aplikacji pomiarowej.

# **6.2 Ustalanie i dokumentowanie odległości na zdjęciach za pomocą funkcji 'Obraz'**

Dwie funkcje umożliwiają ustalanie i dokumentowanie odległości bezpośrednio na zdjęciu, wykonanym za pomocą wbudowanego aparatu.

- Ustalanie odległości na zdjęciach (**'Pomiar z obrazu'**)
- Rysowanie na zdjęciach (**'Rysuj w obrazie'**)

Wbudowana kamera przednia została zoptymalizowana do wykrywania punktu lasera na duże odległości i dlatego ma wąskie pole widzenia. W celu sfotografowania większych obszarów należy więc odpowiednio zwiększyć odległość od fotografowanego obiektu. Wbudowana kamera dokumentacyjna (PD-CS) ma szerokie pole widzenia. Ta kamera uaktywniana jest tylko przy funkcji **Rysowanie na zdjęciu**.

# **6.2.1 'Pomiar z obrazu'**

Ta funkcja dostarcza przybliżonych wartości dla odległości, które zostaną narysowane na zdjęciu wzdłuż dowolnych elementów. Te linie muszą być rysowane na równej powierzchni (2D), np. ścianie, fasadzie czy suficie.

# **Przykłady zastosowania funkcji 'Pomiar z obrazu':**

- Oszacowanie przybliżonej odległości, np. aby określić minimalną wysokość drabiny w stosunku do wysokości ściany tak, aby dało się jeszcze sięgnąć górnej krawędzi ściany
- Szacowanie dostępnego miejsca w celu montażu tabliczki na fasadzie

Jeśli promień lasera zostanie skierowany pod kątem prostym (90°) na równą powierzchnię, dokładność szacowania wynosi do  $\pm$  1 – 2 %.

Ograniczenie tej funkcji w porównaniu do następnej funkcji, **'Rysuj w obrazie'**, polega na tym, iż przy pomiarze i wykonywaniu zdjęcia należy pamiętać o dokładnym zachowaniu konta prostego. Urządzenie nie może stwierdzić, czy kąt wykonywania zdjęcia jest prawidłowy lub przedstawiona na zdjęciu powierzchnia równa. W takim przypadku odchylenie pomiędzy pomiarem szacunkowym a faktycznym byłoby duże.

Po narysowaniu i przedłużeniu linii widoczny jest wyświetlana odległość, która obliczana jest automatycznie na podstawie zdjęcia.

# **6.2.1.1 Ustalanie odległości na zdjęciach**

- 1. W menu **'Funkcje'** wybrać opcję **'Obraz'** i **'Pomiar z obrazu'**.
	- ◁ Laser zostanie włączony.
- 2. Ustawić urządzenie pod kątem prostym do nacelowanej, równej powierzchni.
- 3. Nacisnąć raz na przycisk pomiaru lub dotknąć do krzyża celowniczego.
	- ◁ Wykonane zostanie zdjęcie nacelowanego obszaru i wyświetlona zostanie zmierzona odległość.

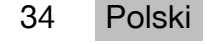

- <span id="page-36-0"></span>4. Dotknąć symbolu ołówka.
	- ◁ Pojawią się symbol linii i symbol uwag tekstowych a po kilku sekundach zostaną z powrotem wygaszone.

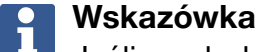

Jeśli symbole są wygaszone, dotknąć ekranu, aby je z powrotem wyświetlić.

- 5. Dotknąć symbolu linii.
	- ◁ Na zdjęciu umieszczona zostanie linia.
- 6. Przesunąć punkt początkowy i końcowy odcinka mniej więcej we właściwą pozycję.

#### **Wskazówka** i

- Punkt początkowy i punkt końcowy odcinka muszą znajdować się wewnątrz równej powierzchni. Jeśli zdjęcie zawiera obszary, które nie należą do równej powierzchni, umieszczenie punktów końcowych w tych obszarach prowadzi do wyraźnego odchylenia wartości.
- 7. Dotknąć i przytrzymać punkty końcowe w celu ich powiększenia i puścić punkty końcowe w dokładnej pozycji.
	- ◁ Wyświetlona zostanie ustalona długość linii umieszczonej na zdjęciu.

# **6.2.1.2 'Pomiar z obrazu' ‒ dodatkowe funkcje**

- ▶ Dodawanie odcinków: wybrać w lewym dolnym rogu symbol "Nowy odcinek".
- ▶ Przedłużanie lub kasowanie odcinka: dotknąć odcinka na wyświetlaczu.
- ▶ Rysowanie powierzchni: w przypadku 3 lub więcej odcinków połączyć ostatni odcinek z pierwszym odcinkiem.

# **6.2.2 Dokumentacja zmierzonych odległości na zdjęciach ('Rysuj w obrazie')**

- 1. W menu **'Funkcje'** wybrać opcję **'Obraz'** i **'Rysuj w obrazie'**.
- 2. Sfotografować obszar, w którym mają być udokumentowane zmierzone odległości.

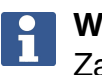

# **Wskazówka**

Zamiast wykonywać zdjęcie, można również wybrać zdjęcie z galerii.

- 3. Jeśli zdjęcie ma zostać wykorzystane, należy je zaznaczyć.
	- ◁ Zdjęcie zostanie otworzone i wyświetlone do edycji.

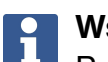

### **Wskazówka**

Poniższe czynności można w każdej chwili powtórzyć, otwierając zdjęcie z powrotem w katalogu projektów.

# 4. Dotknąć symbolu ołówka.

◁ Pojawią się symbol linii i symbol uwag tekstowych a po kilku sekundach zostaną z powrotem wygaszone.

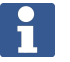

### **Wskazówka**

Jeśli symbole są wygaszone, dotknąć ekranu, aby je z powrotem wyświetlić.

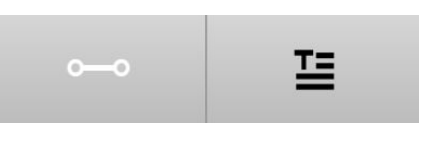

- <span id="page-37-0"></span>5. Dotknąć symbolu linii.
- 6. Wybrać źródło wprowadzania odległości: albo przez pomiar za pomocą **'Bezpośr'**, przez wybór zapisanego pomiaru za pomocą **'Dane'** lub poprzez wprowadzanie wartości za pomocą **'Wprowadzanie wartości liczbowej'**.
	- ◁ Na zdjęciu umieszczona zostanie zwymiarowana linia.
- 7. Przesunąć punkt początkowy i końcowy odcinka mniej więcej we właściwą pozycję.
- 8. Dotknąć i przytrzymać punkty końcowe w celu ich powiększenia i puścić punkty końcowe w dokładnej pozycji.
	- ◁ Teraz można obejrzeć lub edytować zdjęcie.
- 9. Aby zapisać zdjęcie, należy je wyeksportować jako plik JPG.

# **6.2.2.1 Dokumentacja zmierzonych odległości na zdjęciach ‒ dodatkowe funkcje**

- ▶ Edytowanie zapisanego rezultatu: dotknąć symbolu ołówka w lewym dolnym rogu.
- ▶ Dodawanie opisu w formie tekstowej: dotknąć symbolu tekstu na dole na środku.
- ▶ Eksportowanie rezultatu w formie pliku JPG: dotknąć symbolu w prawym dolnym rogu.
- ▶ Dodawanie odcinka na zdjęciu: dotknąć symbolu w lewym dolnym rogu.
- ▶ Dodawanie pola tekstowego na zdjęciu: dotknąć symbolu w prawym dolnym rogu.

# **6.3 Obliczenia powierzchni i objętości**

# **6.3.1 Funkcje 'Powierzchnia i objętość'**

Za pomocą symboli na ekranie dotykowym można obliczać bezpośrednio powierzchnie prostokątów i trójkątów oraz objętości prostopadłościanów i walców.

# **6.3.2 Obliczanie powierzchni prostokąta**

- 1. W menu **'Funkcje'** wybrać opcję **'Powierzchnia i objętość'** i **'Prostokąt'**.
- 2. Zmierzyć szerokość.
- 3. Zmierzyć wysokość.
	- ◁ Wyświetlona zostanie powierzchnia.

# **6.3.3 Obliczanie powierzchni prostokąta ‒ funkcje dodatkowe**

- 1. Wybrać symbol funkcji sumowania po wyświetleniu rezultatu.
- 2. Przeprowadzić pomiar dalszych powierzchni.
	- ◁ Wyświetlona zostanie powierzchnia całkowita.
- 3. Odczytać rezultat.

# **6.3.4 Obliczanie objętości prostopadłościanów**

- 1. W menu **'Funkcje'** wybrać opcję **'Powierzchnia i objętość'** i **'Objętość pomieszcz.'**.
- 2. Zmierzyć długość.
- 3. Zmierzyć szerokość.

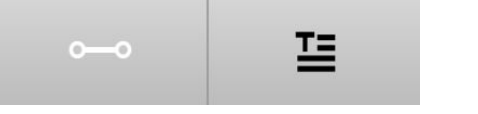

36 Polski

### <span id="page-38-0"></span>4. Zmierzyć wysokość.

◁ Wyświetlona zostanie objętość.

# **6.3.5 Obliczanie objętości walca**

- 1. W menu **'Funkcje'** wybrać opcję **'Powierzchnia i objętość'** i **'Objętość cylindra'**.
- 2. Zmierzyć długość.
- 3. Zmierzyć średnicę.
	- ◁ Wyświetlona zostanie objętość.

# **6.4 Pomiary pośrednie**

# **6.4.1 Za pomocą pomiarów pośrednich**

#### **Wskazówka** H

Dokładność pomiarów za pomocą funkcji **'Pośrednio'** i **'Pitagoras'** zależy przede wszystkim od tego, czy zachowana zostanie niezmienna pozycja odniesienia. Jest to trudno osiągnąć, jeśli urządzenie trzymane jest jedynie w dłoni bez możliwości położenia. Wyższą dokładność można uzyskać, jeśli urządzenie zostanie położone na twardej powierzchni, np. na stole czy podłodze. Jeśli nie jest dostępna twarda powierzchnia, pomocne może być przyłożenie urządzenia w połowie własnego ciała, np. do paska.

Najlepszym rozwiązaniem jest zawsze przyłożenie krótkiej końcówki przedłużającej do gładkiej, twardej powierzchni. Dokładność można zwiększyć najskuteczniej, jeśli końcówka przedłużająca pozostanie podczas pomiarów dokładnie w tej samej pozycji odniesienia.

Pomiary pośrednie umożliwiają ustalenie odległości, których nie można zmierzyć bezpośrednio. Istnieje kilka metod pośredniego pomiaru odległości. Prezentacja graficzna wskazuje przy każdym pomiarze częściowym, która odległość ma zostać zmierzona. Po dokonaniu pomiaru wszystkich niezbędnych odległości i kątów nachylenia, obliczony i wyświetlony zostanie rezultat.

W zasadzie w przypadku rezultatów z pomiarów pośrednich nie można liczyć się z tą samą dokładnością, co przy pomiarach bezpośrednich.

# **6.4.1.1 Wskazówki dotyczące pomiarów pośrednich**

- ▶ W celu uzyskania jak najlepszych rezultatów należy przestrzegać poniższych wskazówek.
- ▶ Zwrócić uwagę na geometrię (np. kąt prosty lub stosunki boków trójkąta).
- ▶ Mierzyć starannie do narożników, jeśli wszystkie punkty pomiarowe leżą w jednej płaszczyźnie i jeśli pomiar dokonywany jest raczej bliżej obiektu niż z dużej odległości.
- ▶ Przy pomiarach z nachyleniem nie przechylać urządzenia na boki, gdyż prowadzi to do błędów pomiarowych. Przy bocznym nachyleniu wyświetlane jest ostrzeżenie i nie da się uruchomić pomiaru.
- ▶ W przypadku pomiarów pośrednich należy zwrócić uwagę, aby wszystkie pomiary znajdowały się albo w jednej płaszczyźnie pionowej albo poziomej.
- ▶ Dla funkcji **'Pośrednio'** i **'Pitagoras'** przy wszystkich pomiarach należy stosować dokładnie ten sam punkt styczny i tę samą oś obrotu.

# **6.4.1.2 'Pośrednio' versus 'Pitagoras'**

Na pierwszy rzut oka obie funkcje niewiele się różnią. Istotna różnica polega na tym, iż grupa funkcji **'Pośrednio'** opiera się o zastosowanie pionowego czujnika nachylenia urządzenia i pomiary muszą być zawsze przeprowadzane w tej samej płaszczyźnie

<span id="page-39-0"></span>pionowej. Natomiast grupa funkcji **'Pitagoras'** nie korzysta z czujnika nachylenia i pozwala również na pomiary w kierunkach o dowolnym nachyleniu.

Za pomocą grupy funkcji **'Pośrednio'** można na przykład ustalić wysokość ściany poprzez pomiar zaledwie dwóch punktów: W dół, gdzie schodzą się podłoga i ściana i dokładnie pionowo nad tym, gdzie schodzą się ściana i sufit.

Urządzenie może obliczyć wysokość pośrednio, ponieważ zna kąty obu pomiarów.

Za pomocą funkcji Pitagorasa można uzyskać ten sam rezultat. Ponieważ czujnik nachylenia nie jest aktywny, należy wykonać co najmniej jeden pionowy pomiar na mierzonym obiekcie.

Zaletą pomiarów za pomocą grupy funkcji **'Pośrednio'** jest to, iż wykonuje się je w zaledwie kilku krokach. Zaletą pomiarów za pomocą grupy funkcji **'Pitagoras'** jest to, iż istnieje możliwość pomiaru również poziomych i przekątnych długości, o ile przynajmniej raz można dokonać pomiaru pod kątem prostym do odcinka.

# **6.4.2 'Pośrednio', 'W pionie'**

Ta funkcja mierzy pionową odległość pomiędzy dwoma punktami na dokładnie pionowej strukturze.

Nadaje się szczególnie do zastosowań, gdy bez możliwości bezpośredniego dostępu zmierzona musi być pionowa odległość na jakiej ścianie (np. wysokość piętra budynku).

# **6.4.3 Pośredni pomiar odległości w poziomie**

- 1. W menu **'Funkcje'** wybrać opcję **'Pośrednio'** i **'Poziomo'**.
- 2. Zmierzyć odległość do prostopadłej dla struktury 90°pod dowolnym kątem, jednak w tej samej w płaszczyźnie pionowej, w której znajduje się ustalana odległość.
	- ◁ Rezultat zostanie wyświetlony.

# **Wskazówka**

Należy regularnie kalibrować czujnik nachylenia [\( → Strona 31\)](#page-32-0). Zapewni to wysoką dokładność pomiaru.

### **6.4.4 Pośredni pomiar odległości w pionie**

- 1. W menu **'Funkcje'** wybrać opcję **'Pośrednio'** i **'W pionie'**.
- 2. Ustawić urządzenie w taki sposób, aby wyświetlacz skierowany był do góry lub na dół, koniecznie unikając bocznego przekrzywienia.

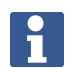

### **Wskazówka**

Podczas całego pomiaru zwrócić uwagę to, by nie zmieniać pozycji referencyjnej. Pomocne będzie zastosowanie krótkiej końcówki przedłużającej.

Ta funkcja pośrednia wykorzystuje czujnik kątowy, który pracuje tylko przy obrocie w płaszczyźnie pionowej. Wyświetlacz może być więc skierowany w górę lub w dół, ale nie może być obracany w lewo lub w prawo. Przy bocznym nachyleniu o więcej niż 5° znika wskazanie nachylenia z wyświetlacza i pomiar kąta nie jest możliwy.

- 3. Zmierzyć odległość do górnego punktu końcowego.
- 4. Przechylić urządzenie przy niezmienionej pozycji odniesienia w płaszczyźnie pionowej w kierunku dolnego punktu końcowego.

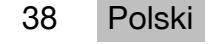

- <span id="page-40-0"></span>5. Zmierzyć odległość do dolnego punktu końcowego.
	- ◁ Rezultat zostanie wyświetlony.

### **Wskazówka**

Należy regularnie kalibrować czujnik nachylenia [\( → Strona 31\)](#page-32-0). Zapewni to wysoką dokładność pomiaru.

### **6.4.5 Pośredni pomiar odległości w poziomie nad głową**

- 1. W menu **'Funkcje'** wybrać opcję **'Pośrednio'** i **'Nad głową'**.
- 2. Ustawić urządzenie w taki sposób, aby wyświetlacz skierowany był do góry lub na dół, koniecznie unikając bocznego przekrzywienia urządzenia.

#### **Wskazówka**  $\mathbf{1}$

Podczas całego pomiaru zwrócić uwagę to, by nie zmieniać pozycji referencyjnej. Pomocne będzie zastosowanie krótkiej końcówki przedłużającej.

Ta funkcja pośrednia wykorzystuje czujnik kątowy, który pracuje tylko przy obrocie w płaszczyźnie pionowej. Wyświetlacz może być więc skierowany w górę lub w dół, ale nie może być obracany w lewo lub w prawo. Przy bocznym nachyleniu o więcej niż 5° znika wskazanie nachylenia z wyświetlacza i pomiar kąta nie jest możliwy.

- 3. Zmierzyć odległość do pierwszego punktu końcowego.
- 4. Przechylić urządzenie przy niezmienionej pozycji odniesienia w płaszczyźnie pionowej w kierunku drugiego punktu końcowego.
- 5. Zmierzyć odległość.
	- ◁ Rezultat zostanie wyświetlony.

### **Wskazówka**

Należy regularnie kalibrować czujnik nachylenia [\( → Strona 31\)](#page-32-0). Zapewni to wysoką dokładność pomiaru.

# **6.4.6 'Pośrednio', 'Nieodbijające'**

Ta funkcja mierzy odległość do punktu końcowego obiektu, który prawie nie odbija światła, jak na przykład czubek dźwigu czy drzewa.

Nadaje się do obliczania odległości, jeśli punkt celowniczy nie odbija światła.

### **6.4.7 Pośredni pomiar wysokości obiektu za pomocą tylko jednego punktu celowniczego**

1. Ustawić urządzenie w taki sposób, aby wyświetlacz skierowany był do góry lub na dół, koniecznie unikając bocznego przekrzywienia urządzenia.

### $\mathbf{1}$ **Wskazówka**

Podczas całego pomiaru zwrócić uwagę to, by nie zmieniać pozycji referencyjnej. Pomocne będzie zastosowanie krótkiej końcówki przedłużającej.

Ta funkcja pośrednia wykorzystuje czujnik kątowy, który pracuje tylko przy obrocie w płaszczyźnie pionowej. Wyświetlacz może być więc skierowany w górę lub w dół, ale nie może być obracany w lewo lub w prawo. Przy bocznym nachyleniu o więcej niż 5° znika wskazanie nachylenia z wyświetlacza i pomiar kąta nie jest możliwy.

2. Zmierzyć odległość do dolnego punktu końcowego.

- <span id="page-41-0"></span>3. Przechylić urządzenie przy niezmienionej pozycji odniesienia w płaszczyźnie pionowej w kierunku górnego punktu końcowego. Włączyć kamerę celowniczą, jeśli namierzony punkt końcowy nie odbija promienia lasera.
- 4. Uruchomić pomiar do punktu końcowego.
	- ◁ Urządzenie zmierzy kąt do punktu końcowego i wyświetlony zostanie rezultat.

### **Wskazówka**

Należy regularnie kalibrować czujnik nachylenia [\( → Strona 31\)](#page-32-0). Zapewni to wysoką dokładność pomiaru.

### **6.4.8 Minimum, maksimum i ich różnica w ramach obszaru**

# **6.4.8.1 Min/Max/Delta**

Ta funkcja uaktywnia ciągły pomiar. Przesuwając urządzenie podczas pomiaru np. na gładkiej powierzchni odniesienia lub obracając wokół punktu referencyjnego można ustalić odległość maksymalną i minimalną od punktu odniesienia oraz różnicę pomiędzy minimum a maksimum.

### **6.4.8.2 Ustalanie różnicy pomiędzy odległością minimalną i maksymalną wewnątrz danej strefy**

- 1. Włączyć funkcję **'Min/Max/Delta'**.
- 2. Ustawić urządzenie.
- 3. Nacisnąć przycisk pomiaru.
	- ◁ Rozpocznie się pomiar ciągły.
- 4. Przesuwać urządzenie wzdłuż linii odniesienia lub powierzchni odniesienia.
- 5. Nacisnąć ponownie przycisk pomiaru.
	- ◁ Pomiar zostanie zakończony a rezultat wyświetlony.

# **6.5 Pomiary z wykorzystaniem funkcji Pitagorasa**

# **6.5.1 Grupa funkcji 'Pitagoras'**

### **Wskazówka**

W przypadku funkcji **'Pośrednio'** i **'Pitagoras'** najdokładniejsze rezultaty uzyskuje się, gdy dla wszystkich pomiarów stosowany jest dokładnie ten sam punkt stykowy i ta sama oś obrotu.

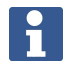

### **Wskazówka**

Funkcje Pitagorasa są szczególnie pomocne przy pośrednim pomiarze długości pionowych i poziomych, gdyż nie da się ich zmierzyć za pomocą funkcji grupy **'Pośrednio'**.

### **6.5.2 Funkcja 'Pitagoras I'**

Ta funkcja ustala długość odcinka pośrednio poprzez pomiar 90° na punkcie początkowym odcinka. Jest to pomocne przy określaniu długości poziomych odcinków.

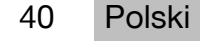

# <span id="page-42-0"></span>**6.5.3 Pomiar za pomocą funkcji 'Pitagoras I'**

1. Zmierzyć z pozycji pod kątem prostym odległość do bliższego punktu końcowego odcinka.

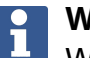

### **Wskazówka**

Ważne jest, aby przy pomiarze prostokątnym dokładnie zachować kąt 90°. Podczas całego pomiaru zwrócić uwagę to, by nie zmieniać pozycji referencyjnej. Pomocne będzie zastosowanie krótkiej końcówki przedłużającej. Ponieważ funkcje Pitagorasa nie korzystają z czujnika nachylenia, urządzenie może być obracane w każdym kierunku.

- 2. Zmierzyć odległość do bardziej oddalonego punktu końcowego odcinka.
	- ◁ Rezultat zostanie wyświetlony.

### **6.5.4 Funkcja 'Pitagoras II'**

Ta funkcja ustala długość odcinka pośrednio poprzez pomiar 90° na tym odcinku.

### **6.5.5 Pomiar za pomocą funkcji 'Pitagoras II'**

1. Zmierzyć odległość do pierwszego punktu końcowego odcinka.

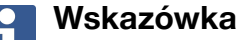

**Podczas całego pomiaru zwrócić uwagę to, by nie zmieniać pozycji referencyjnej.** Pomocne będzie zastosowanie krótkiej końcówki przedłużającej. Ponieważ funkcje Pitagorasa nie korzystają z czujnika nachylenia, urządzenie może być obracane w każdym kierunku.

2. Zmierzyć pod kątem prostym odległość do odcinka. Pamiętać o tym że, ten punkt musi znajdować się na tej samej linii co oba punkty końcowe odcinka.

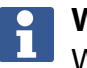

### **Wskazówka**

Ważne jest, aby przy pomiarze prostokątnym dokładnie zachować kąt 90°.

- 3. Zmierzyć odległość do drugiego punktu końcowego odcinka.
	- ◁ Rezultat zostanie wyświetlony.

### **6.5.6 Funkcja 'Pitagoras III'**

Ta funkcja ustala długość odcinka pośrednio poprzez pomiar 90° na linii przedłużenia odcinka.

### **6.5.7 Pomiar za pomocą funkcji 'Pitagoras III'**

1. Zmierzyć pod kątem prostym odległość do punktu, który znajduje się na przedłużeniu odcinka.

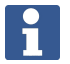

# **Wskazówka**

Ważne jest, aby przy pomiarze prostokątnym dokładnie zachować kąt 90°. Podczas całego pomiaru zwrócić uwagę to, by nie zmieniać pozycji referencyjnej. Pomocne będzie zastosowanie krótkiej końcówki przedłużającej.

Ponieważ funkcje Pitagorasa nie korzystają z czujnika nachylenia, urządzenie może być obracane w każdym kierunku.

- 2. Zmierzyć odległość do pierwszego punktu końcowego odcinka.
- 3. Zmierzyć odległość do drugiego punktu końcowego odcinka.
	- ◁ Rezultat zostanie wyświetlony.

### <span id="page-43-0"></span>**6.6 Pomiary z wykorzystaniem funkcji trapezowych**

### **6.6.1 Grupa funkcji 'Trapez'**

W celu zmierzenia nachylonej powierzchni należy przeprowadzić 3 pomiary referencyjne.

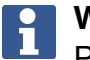

### **Wskazówka**

Pomiary za pomocą funkcji **'Pośrednio'**, **'Pitagoras'** i **'Trapez'** powodują zazwyczaj uzyskanie znacznie mniej dokładnych rezultatów, niż pomiary bezpośrednie. Przypisuje się to zmiennemu pozycjonowaniu, które zazwyczaj występuje przy stosowaniu urządzenia z wolnej ręki (bez stabilnego statywu i bez dokładnie zaznaczonych punktów stykowych i celowniczych).

### **6.6.2 Funkcja 'Trapez I'**

Ta funkcja ustala za pomocą 3 pomiarów referencyjnych długość nachylonej powierzchni.

### **6.6.3 Pomiar za pomocą funkcji 'Trapez I'**

1. Przeprowadzić pomiar od bazy na równej powierzchni do celu na górnym końcu pochyłej powierzchni.

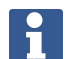

### **Wskazówka**

Pierwszy i trzeci pomiar musi przecinać się z odcinkiem zmierzonym w drugim pomiarze pod kątem 90°. Użycie wyzwalacza w poziomie i w pionie zwiększa dokładność pomiaru.

- 2. Zmierzyć poziomą odległość pomiędzy dokładnymi punktami odniesienia pierwszego i trzeciego pomiaru.
- 3. Przeprowadzić pomiar od podstawy na tej samej płaskiej powierzchni co przy pierwszym pomiarze do celu na dolnym końcu nachylonej powierzchni.
	- ◁ Rezultat zostanie wyświetlony.

### **6.6.4 Funkcja 'Trapez II'**

Ta funkcja ustala za pomocą 2 pomiarów referencyjnych długość nachylonej powierzchni.

### **6.6.5 Pomiar za pomocą funkcji 'Trapez II'**

1. Przeprowadzić pomiar od bazy na równej powierzchni do celu na górnym końcu pochyłej powierzchni.

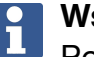

### **Wskazówka**

Podczas całego pomiaru zwrócić uwagę to, by nie zmieniać pozycji referencyjnej. Pomocne będzie zastosowanie krótkiej końcówki przedłużającej.

- 2. Nachylić urządzenie w płaszczyźnie pionowej w dół i nacelować na dolny punkt końcowy.
- 3. Zmierzyć odległość do dolnego punktu nachylonej powierzchni.
	- ◁ Rezultat zostanie wyświetlony.

### **7 Konserwacja i utrzymanie urządzenia we właściwym stanie technicznym**

### **7.1 Czyszczenie**

To urządzenie zostało skonstruowane do stosowania na budowach. Zabezpieczenie przed wnikaniem pyłu i wody odpowiada klasie ochrony IP54.

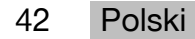

<span id="page-44-0"></span>Zanieczyszczenie szklanej osłony obiektywu aparatu i okienka wyjściowego lasera może niekorzystnie wpłynąć na poprawność rezultatów pomiarowych i wyrazistość obrazu przedstawiającego cel pomiaru.

- ▶ Jeśli urządzenie jest zanieczyszczone, należy wyczyścić się miękką ściereczką, lekko zwilżoną wodą.
- ▶ Należy zwrócić uwagę szczególnie na czystość szklanej osłony obiektywu aparatu i okienka wyjściowego lasera.
- ▶ W celu wyczyszczenia szklanej osłony obiektywu aparatu i okienka wyjściowego lasera należy wyłączyć urządzenie i delikatnie wyczyścić starannie powierzchnię szklaną aż po narożniki.

# **7.2 Ekran dotykowy**

Urządzenie wyposażone jest w wytrzymały ekran dotykowy, który przeznaczony jest do regularnej obsługi w rękawicach roboczych. Zakładanie dodatkowego wyposażenia w celu ochrony ekranu dotykowego nie jest przewidziane. Takie wyposażenie można wprawdzie zastosować, nie zostało jednak przetestowane i może niekorzystnie wpłynąć na reakcję ekranu dotykowego na dotyk.

- ▶ Ekran należy wycierać czystą, niepowodującą zarysowań ściereczką, aby był błyszczący i właściwie reagował na dotyk.
- ▶ Nie należy korzystać z urządzenia, jeśli ekran dotykowy jest pęknięty i należy zwrócić się do serwisu **Hilti**.

# **7.3 Kalibracja czujnika nachylenia**

# **7.3.1 Terminy kalibracji**

W celu uzyskania możliwie dokładnych pomiarów nachylenia należy regularnie kalibrować czujnik nachylenia. Kalibracja wymagana jest również wówczas, gdy produkt narażony zostanie na zmianę temperatury lub uderzenie.

### **7.3.2 Kalibracja czujnika nachylenia**

- 1. W menu **'Funkcje'** wybrać opcję **'Ustawienia'** i **'Kalibracja czujnika nachylenia'**.
- 2. Położyć urządzenie wyświetlaczem do góry na płaskiej powierzchni.
- 3. Nacisnąć przycisk pomiaru.
- 4. Obrócić urządzenie w przeciwnym kierunku, nie odrywając go od podłoża.
- 5. Nacisnąć przycisk pomiaru.
	- ◁ Czujnik nachylenia jest skalibrowany.

# **8 Transport i przechowywanie**

### **8.1 Transport**

▶ W celu ochrony urządzenia PD-C / PD-CS przy jego przenoszeniu i transportowaniu należy używać dostarczonej przez **Hilti** torby na urządzenie.

### **8.2 Przechowywanie**

- ▶ Urządzenia nie wolno przechowywać w stanie wilgotnym. Przed zapakowaniem i składowaniem należy umożliwić jego wyschnięcie.
- ▶ Przy przechowywaniu swoich urządzeń należy przestrzegać granic temperaturowych podanych w danych technicznych.
- ▶ Po dłuższym przechowywaniu lub transporcie należy przed użyciem urządzenia wykonać pomiar kontrolny.

### <span id="page-45-0"></span>**9 Pomoc w przypadku awarii**

W przypadku awarii, które nie zostały uwzględnione w tej tabeli lub których użytkownik nie jest w stanie usunąć sam, należy skontaktować się z **Hilti Service**.

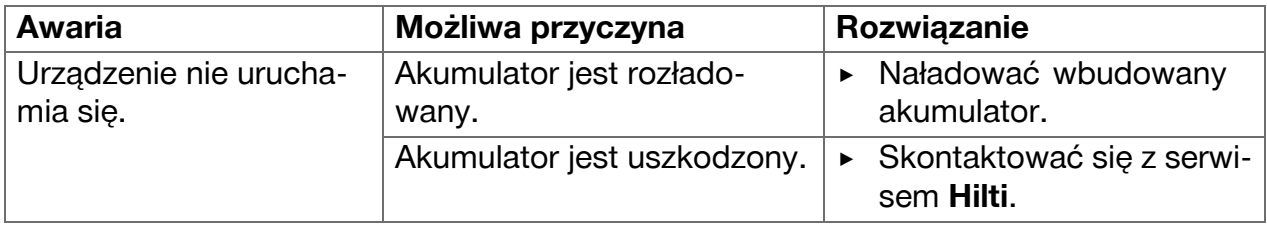

### **10 RoHS (dyrektywa w sprawie ograniczenia stosowania substancji niebezpiecznych)**

Pod poniższym linkiem znajduje się tabela substancji niebezpiecznych: qr.hilti.com/r4890614.

Link do tabeli RoHS znajduje się na końcu niniejszej dokumentacji jako kod QR.

# **11 Utylizacja**

Urządzenia **Hilti** wykonane zostały w znacznej mierze z materiałów nadających się do powtórnego wykorzystania. Warunkiem recyklingu jest prawidłowa segregacja materiałów. W wielu krajach firma **Hilti** przyjmuje zużyte urządzenia w celu ponownego wykorzystania. Pytać należy w punkcie serwisowym **Hilti** lub doradcy handlowego.

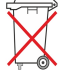

Nie wyrzucać elektronarzędzi z odpadami komunalnymi!

### **12 Gwarancja producenta na urządzenia**

▶ W razie pytań dotyczących warunków gwarancji należy skontaktować się z lokalnym przedstawicielem **Hilti**.

# **13 Wskazówka FCC (w USA) / wskazówka IC (w Kanadzie)**

#### **Wskazówka** i

Podczas testów urządzenie zachowało wartości graniczne, określone w rozdziale 15 przepisów FCC dla cyfrowych urządzeń klasy B. Wartości graniczne przewidują dla instalacji w obszarach mieszkalnych wystarczającą ochronę przed promieniowaniem zakłócającym. Urządzenia tego typu wytwarzają i wykorzystują wysokie częstotliwości oraz mogą je emitować. Nieprzestrzeganie odnośnych wskazówek podczas instalacji oraz eksploatacji urządzenia może spowodować zakłócenia odbioru fal radiowych.

W przypadku niektórych instalacji nie można jednak wykluczyć wystąpienia zakłóceń. Jeśli urządzenie powoduje zakłócenia odbioru fal radiowych lub telewizyjnych, co można stwierdzić wyłączając i ponownie włączając urządzenie, użytkownik powinien usunąć zakłócenia wykonując następujące czynności:

- Na nowo ustawić lub przestawić antenę odbiorczą.
- Zwiększyć odstęp pomiędzy urządzeniem a odbiornikiem.
- Podłączyć urządzenie do gniazda innego obwodu prądu, niż ten, do którego podłączono odbiornik.

44 Polski

• Zwrócić się o pomoc do sprzedawcy lub doświadczonego technika RTV.

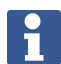

### **Wskazówka**

Zmiany lub modyfikacje, których dokonywanie nie jest wyraźnie dozwolone przez firmę **Hilti**, mogą spowodować ograniczenie praw użytkownika do dalszej eksploatacji urządzenia.

Urządzenie to spełnia wymagania wynikające z paragrafu 15 przepisów FCC oraz RSS210 ISED.

Aby uruchomić urządzenie, spełnione muszą być dwa poniższe warunki:

- Urządzenie nie powinno wytwarzać żadnego szkodliwego promieniowania.
- Urządzenie musi przyjmować każde promieniowanie, łącznie z promieniowaniami, powodującymi niepożądane reakcje.

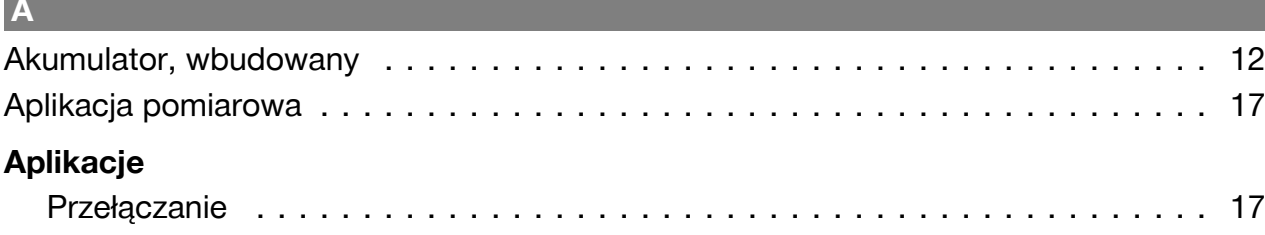

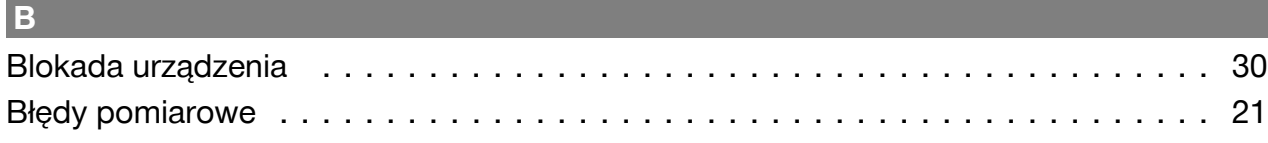

# **C**

**Contract Contract** 

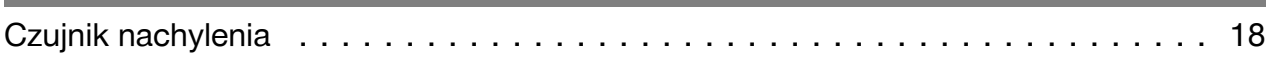

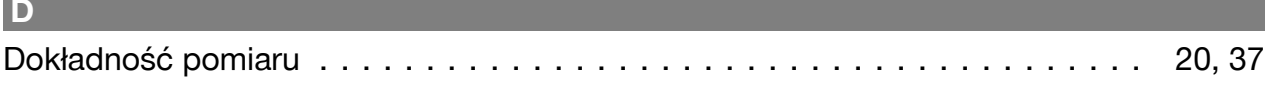

# **E**

# **Eksport plików**

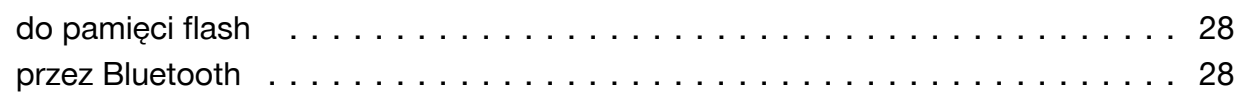

# **F**

÷

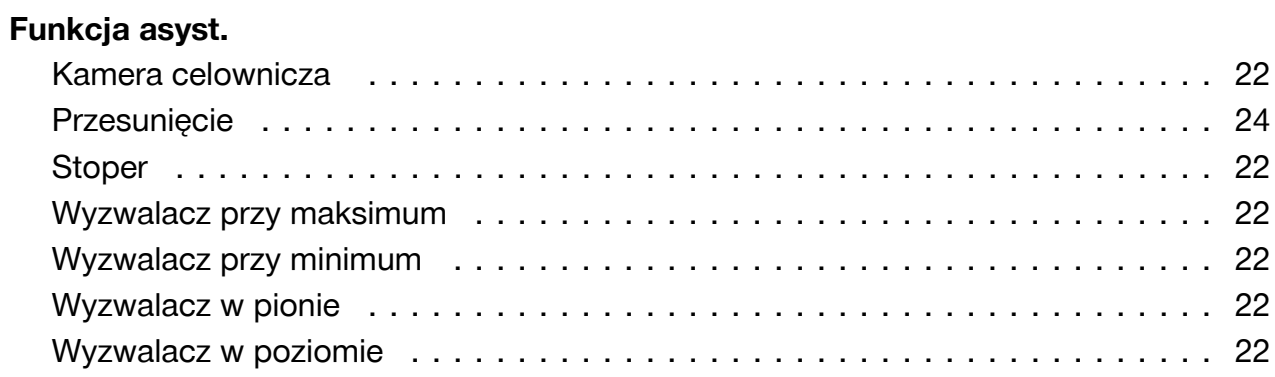

# **H** Home . . . . . . . . . . . . . . . . . . . . . . . . . . . . . . . . . . . . . . . . . . . . . . . . . [16](#page-17-0)[17](#page-18-0)

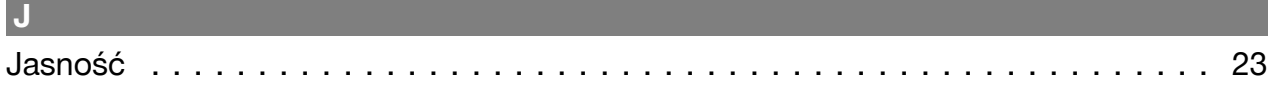

,我们也不会有什么。""我们的人,我们也不会有什么?""我们的人,我们也不会有什么?""我们的人,我们也不会有什么?""我们的人,我们也不会有什么?""我们的人

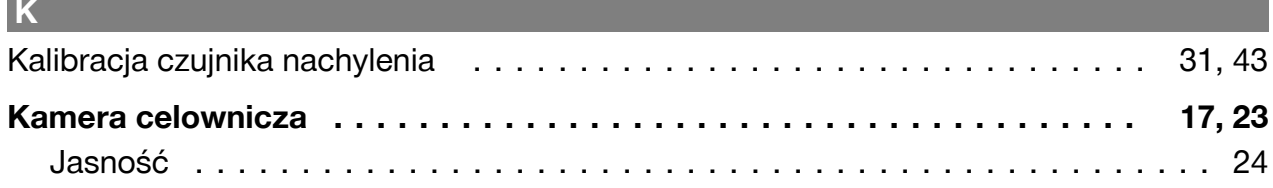

46 Polski

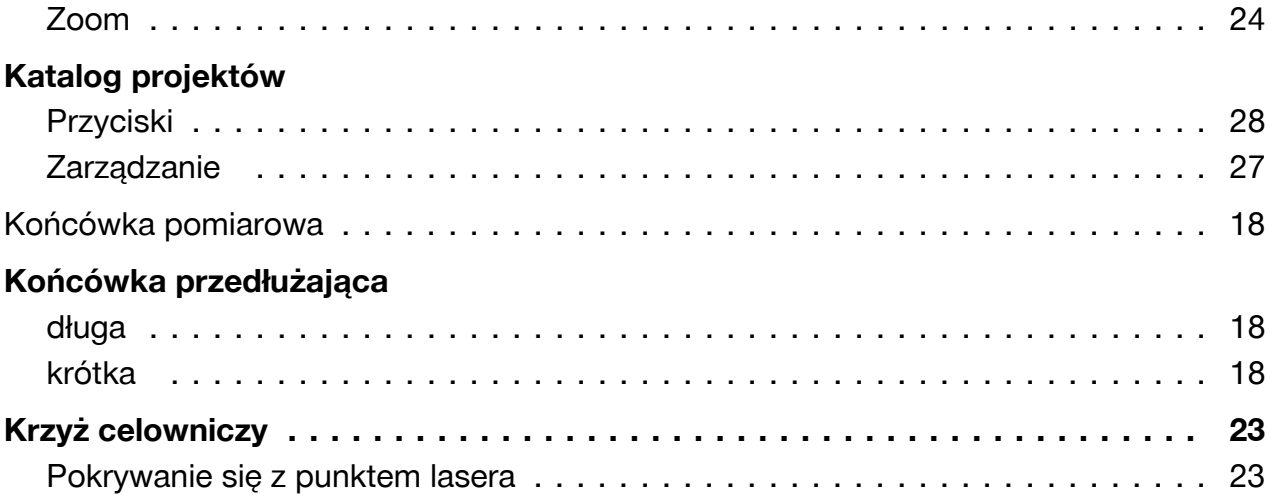

# **Laser**

**L**

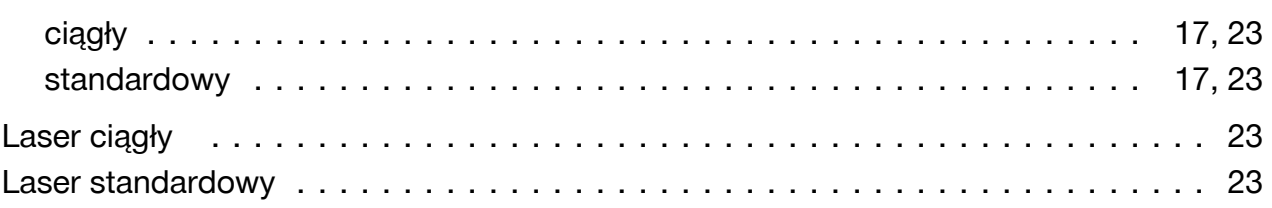

# **M**

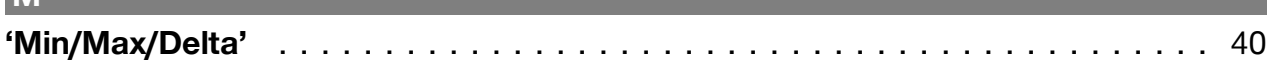

# **N**

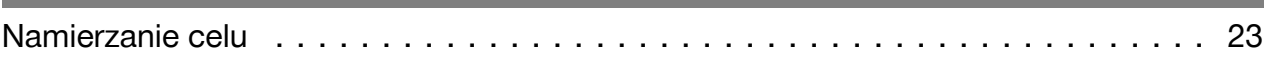

# **O**

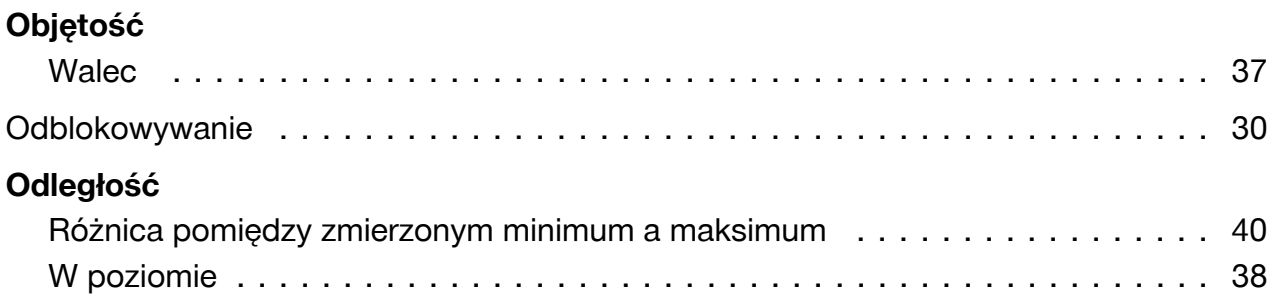

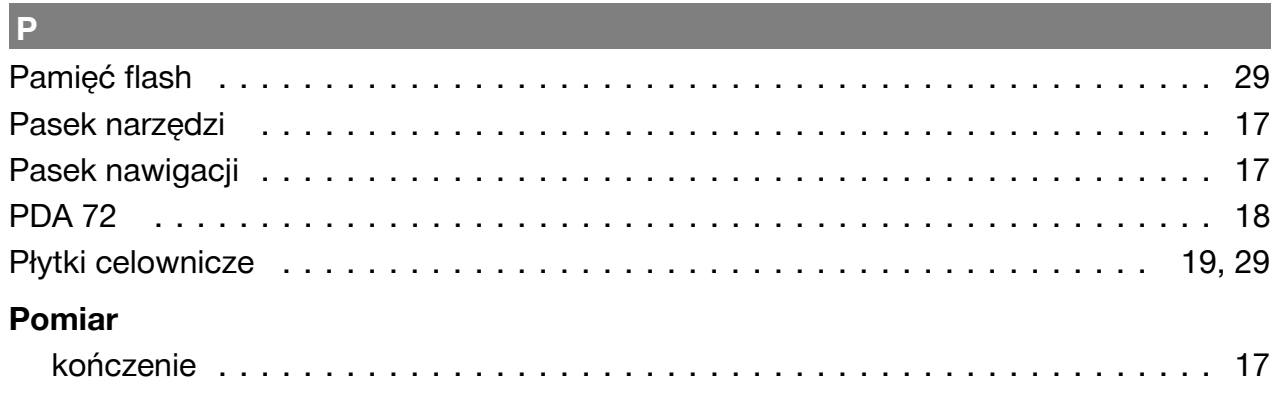

Polski 47

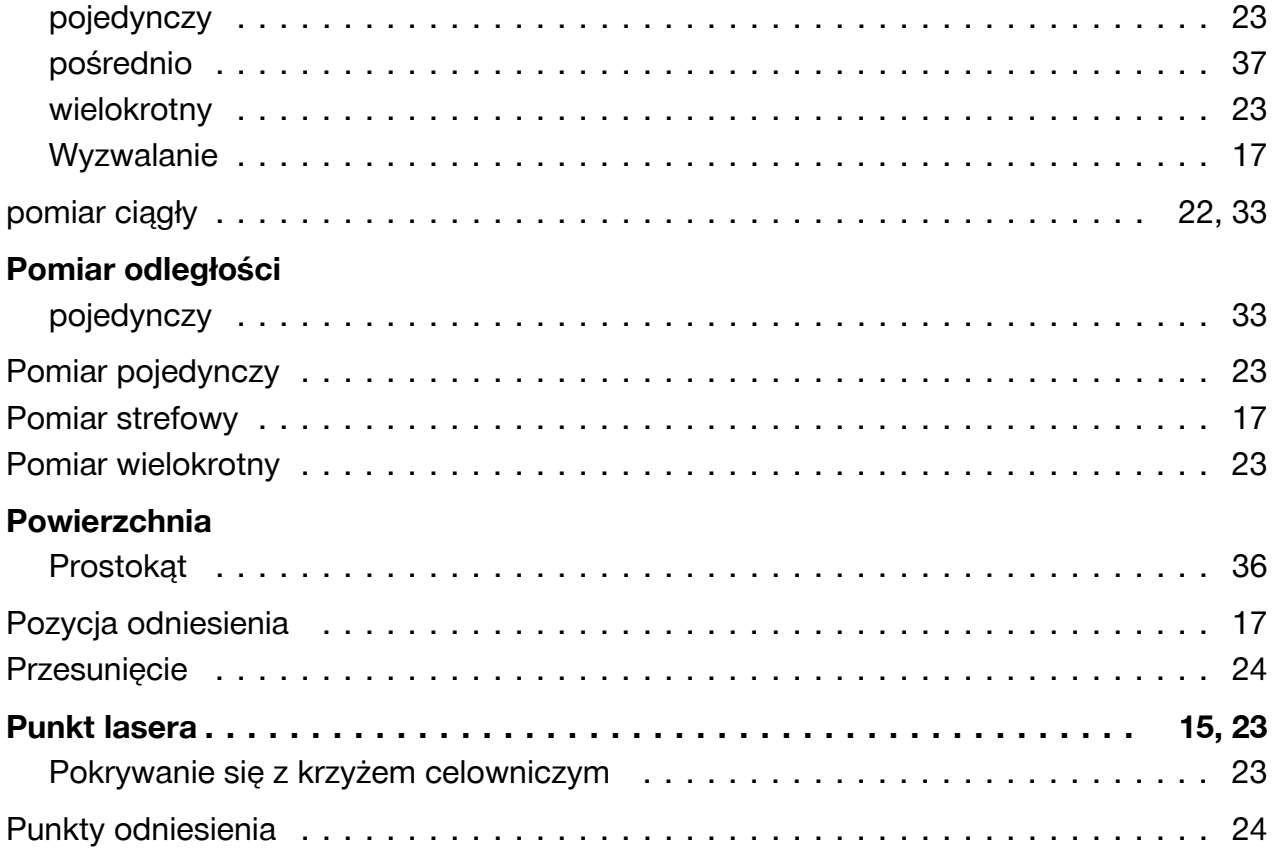

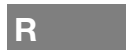

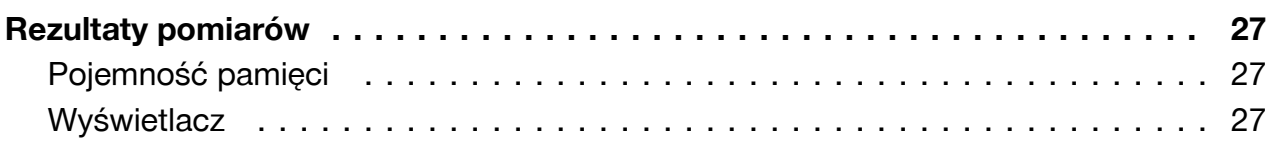

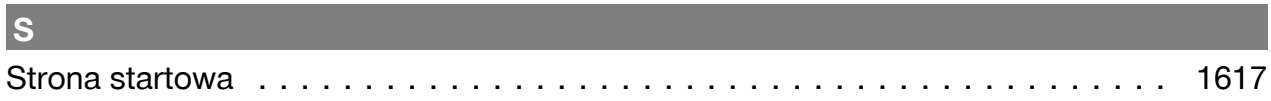

# $\mathbf{U}$

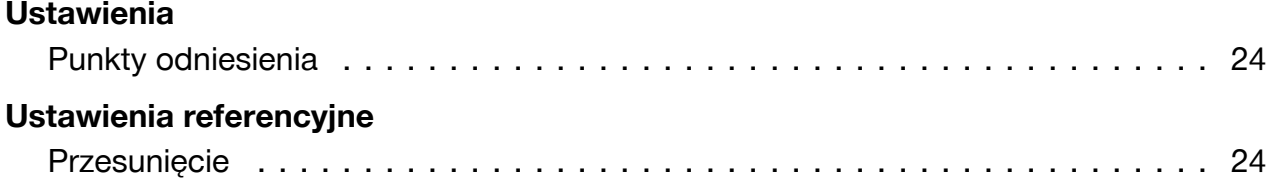

# $\mathsf{w}$

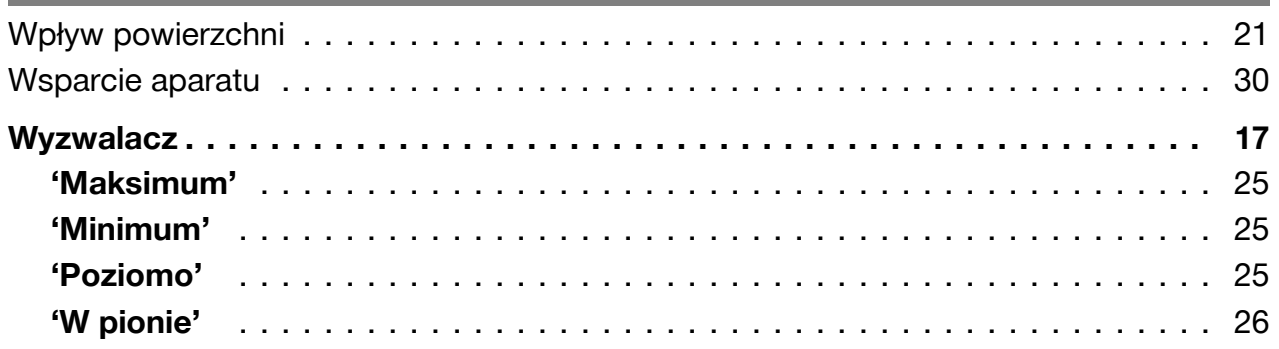

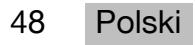

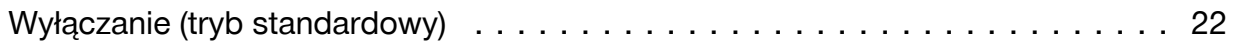

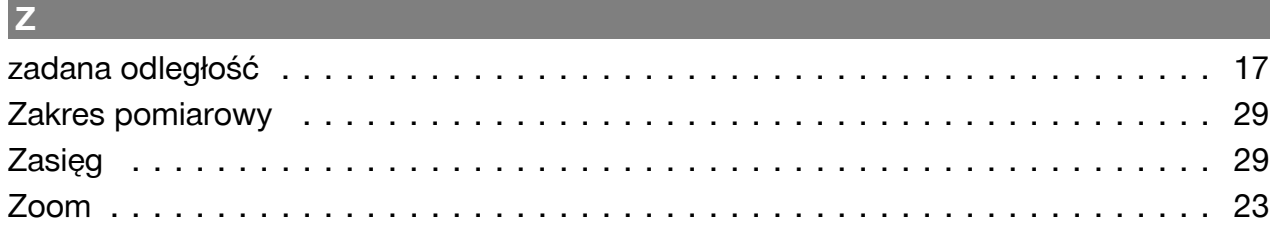

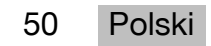

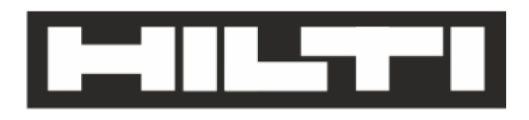

Hilti Aktiengesellschaft Feldkircherstraße 100 9494 Schaan | Liechtenstein

PD-C (01)

2011/65/EU 2014/53/EU  $[2015]$ 

**EN ISO 12100** EN 60950-1 EN 60825-1 EN 62479 EN 301489-1 V2.1.1 EN 301489-17 V3.1.1 EN 300328 V2.1.1

Schaan, 05/2017

**Paolo Luccini** Head of Quality and Process-Management **BA Electric Tools & Accessories** 

Ver 2kg

**Thomas Hillbrand** Head of BU Measuring Systems **Business Unit Measuring Systems** 

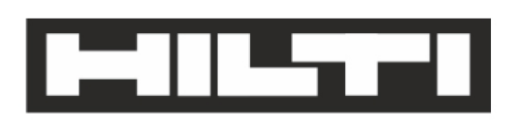

Hilti Aktiengesellschaft Feldkircherstraße 100 9494 Schaan | Liechtenstein

**PD-CS (01)** 

2011/65/EU 2014/53/EU  $[2016]$ 

**EN ISO 12100** EN 60950-1 EN 60825-1 EN 62311 **EN 50566** EN 62209-2 EN 301489-1 V2.1.1 EN 301489-17 V3.1.1 EN 300328 V2.1.1

Schaan, 05/2017

**Paolo Luccini** Head of Quality and Process-Management **BA Electric Tools & Accessories** 

Ver 29

**Thomas Hillbrand** Head of BU Measuring Systems **Business Unit Measuring Systems** 

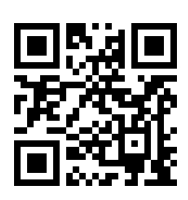

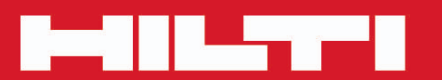

# **Hilti Corporation**

LI-9494 Schaan Tel.: +423/234 21 11<br>Fax: +423/234 29 65 www.hilti.group

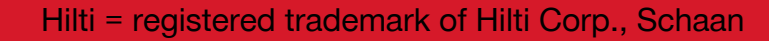

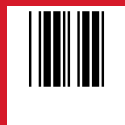

20171123